# **Mat-1.C Matemaattiset ohjelmistot**

Maaliskuu 2012

HA

Document mode vs. worksheet mode.

Document: Uudempi,tavoitteena tyylik"as matemaattinen dokumentti/laskenta-arkki Worksheet: Korostaa enemm"an laskentaa. Tyylik"as sekin matemaattisine kaava-edtointeineen.

Varsinainen **toiminta alkaa kohdasta 6**, lue kuitenkin ainakin 1 läpi huolella.

# **Maple 15**

**>** 

Oppilaat saavat asentaa omalle koneelleen, lisenssi voimassa vuoden loppuun.

# **Pikainen johdanto**

**Pieni alkukokeilu:** Käytetään hiiren oikeaa, "context sensitive", jolloin ei tarvitse tietää komentojen nimiä.

 $\blacktriangleright$   $(x + y)^5$  # Hiirell"a siniseen, oikealla "context sensitive" - $>$  expand

$$
(x+y)^5
$$
 (2.1)

$$
\begin{array}{ll}\n\text{~ } \mathbf{expand} \left( \text{ (2.1) } \right) \\
x^5 + 5 \, x^4 \, y + 10 \, x^3 \, y^2 + 10 \, x^2 \, y^3 + 5 \, x \, y^4 + y^5\n\end{array} \tag{2.2}
$$

$$
\frac{1}{\sqrt{2}}\int \frac{1}{(2.2)} \int \frac{1}{(2.2)} \left( \frac{1}{2.2} + \frac{1}{2.2} \right) \frac{1}{(2.2)} \tag{2.3}
$$

$$
(x+y)^3 \tag{2.3}
$$

$$
5 (x + y)^4
$$
 (2.4)

$$
\begin{bmatrix} \text{& } \text{eval} \text{ (2.4), } [x = 1, y = 2] \text{)} \\ 405 \end{bmatrix}
$$
 (2.5)

**Yhtälön ratkaiseminen: > a\*x^2+b\*x+c = 0;** <sup>2</sup> C *b x*C *c* = 0 *a x* **(2.6) >**  *solve* **(2.6)** , *x* K*b* C *b*<sup>2</sup> K4 *a c b*C *b*<sup>2</sup> K 4 *a c <sup>x</sup>* <sup>=</sup> <sup>1</sup> **(2.7)** 2 2 *a <sup>a</sup>* , *<sup>x</sup>* <sup>=</sup> <sup>K</sup><sup>1</sup> 

**Visualisointia**

 $\left(x^2 + y^2\right) \cdot \exp\left(-x^2 - y^2\right)$ # *Klikkaa taas sinist"a kaavaa. Py"orittele kuvaa, valitse esim. Color*O*z-*O *color HUE*

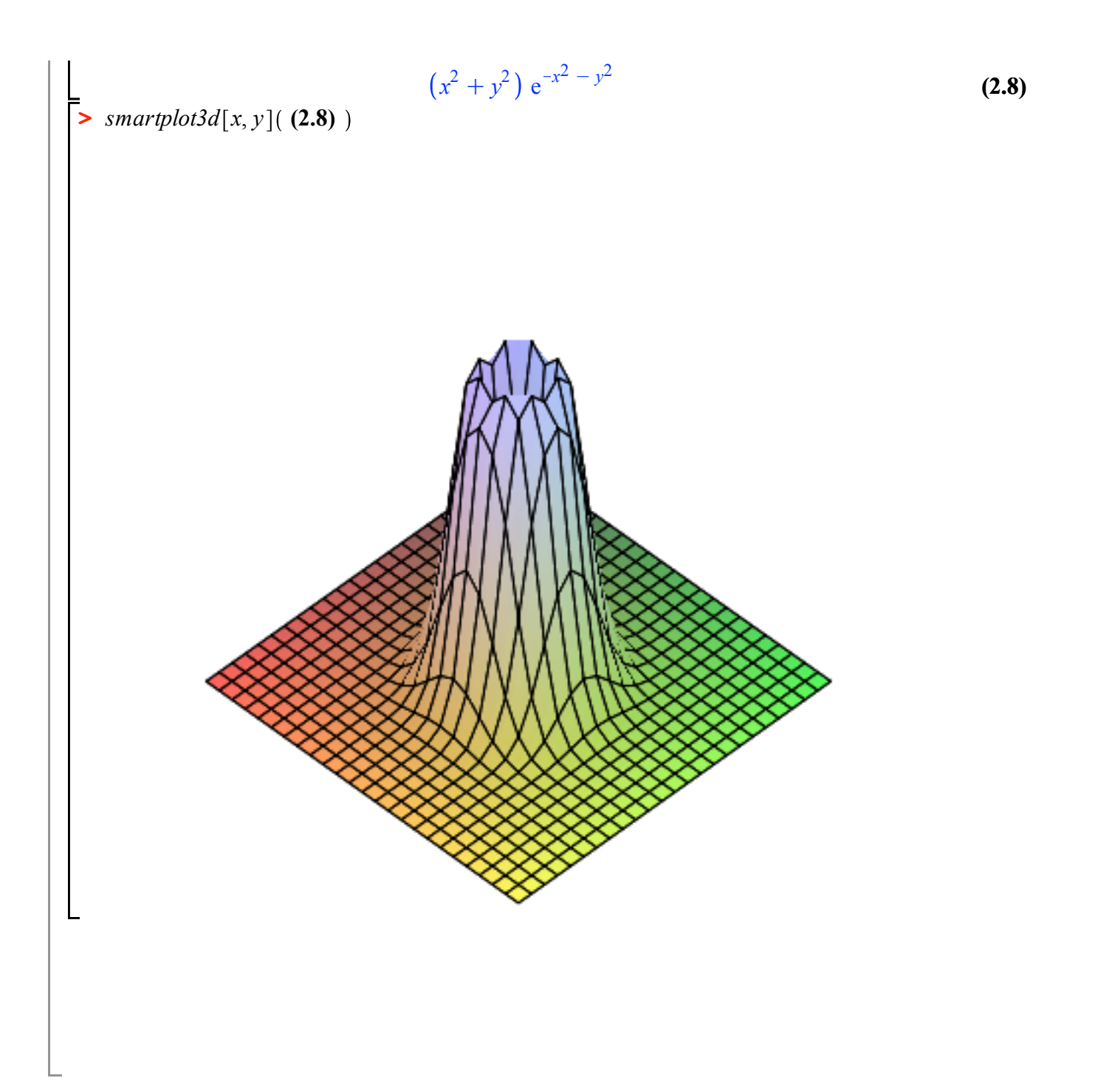

# **1. Työskentelyohjeita, työarkin käsittelyn perusasiat**

#### **Muista tallettaa aika ajoin (CTR-S) tai File-valikko: save [Mac-työskentelyn yleisohje: CTR -> CMD]**

Talletus on joka tapauksessa syytä tehdä aina ennen jotain potentiaalisesti isoa laskentaa.

Tämä työarkki sisältää ohjeita ja ohjeisiin liittyviä tehtäviä, joita voi samantien ryhtyä kokeilemaan. Voit tehdä muistiinpanoja työarkille ja tallettaa sen itsellesi.

Suositus: Selaa työarkkia jonkin matkaa, totuttele heti helpin käyttöön.

Harjoitustehtävädokumentti:

Kannattaa aloittaa INSERT-valikon SECTION-valinnalla ja napsauttaa muutama sektio heti kättelyssä arkille.

Huomaa, että työarkin voi julkaista (export) my"os pdf tai HTML-muodossa. Edellinen siistimpi, jälkimmäisess"a toimii my"os animaatiot. Elämänohje:

Maplen filosofiaa kannattaa opetella senverran, että työskentely käy nautittavaksi. (Sama pätee Matlabiin (ja Mathematicaan ).)

#### **Tavoitteita:**

- Työarkin käsittely
- Peruslaskutoimitukset ja sievennykset
- Grafiikka
- Vapaat ja sidotut muuttujat
- Lauseke vs. funktio
- Matriisit
- Perustietorakenteet, erit. **jonot, joukot, listat.**
- **V**ertailu Matlab-työskentelyyn

### **Katsotaan ensin työarkkiin (worksheet) liittyviä asioita.**

- Uuden (laskenta)kehotteen saa hiirellä työkalunauhasta [ **>** ] tai CTR-J (jälkeen) tai CTR-K (ennen)

- Tekstitila: **T (**edellisen vasemmalla puolella**)** tai CTR-t (Mac: CMD-t)

### - **F5 Math/Input ja text/math**

- Math-tilassa matemaattista kaavaa voi editoida k"atev"asti. Nuoli oikealla -> vie takaisin perustasolle.

T"ass"a F5 ja sitten vain editoidaan kaava, kokeile!

 $x^2 + y^2$ *x <sup>y</sup>* Osoittajaa ei tarvitse suluttaa, maalataan ja sitten jakomerkki /

- Uusi luku: INSERT-valikko, ->SECTION

- Ei tarvitse menn"a rivin loppuun ennen ENTER:ia.

- CTR-l (label) liitt"a"a viittauksen aiemman tuloksen kaavanumeroon.

### **Yleisii ohjeita:**

Leikkaa/liimaa: UNIX/X:ssä oikein kätevä, eli kuten aina X:ssä

- Maalataan hiiren vasemmalla

- viedään kursori haluttuun kohtaan

- liimataan keskimmäisellä

(Windows:ssa maalaus, CTR-C, vienti, CTR-V, Mac: CTR <-> CMD)

Ennen "lopullista" tallettamista kannattaa valita EDIT-valikosta **remove output =>** tiedosto pieneksi.

Käänteinen toimenpide on EDIT-valikon edellinen valinta: **execute worksheet.**

## **Matemaattista tekstinkäsittelyä Maplella**

Versiossa 15 varsin kehittynyt. Ideaali: Matemaattisin kaavoin, kuvin ym. varustettu dokumentti, joka suorittaa itsensä.

Toki LaTeX on matemaattisen tekstinkäsittelyn ykkönen. Maplella k"atevaa generoida LaTeX-kaavoja. komennolla latex.

Omia kokeiluja ... tekstia, matem. kaavoja...

Seuraavissa voit kokeilla laskentaa. Tee lis"a"a kehotteita CTR-J.

# **2. Viitteit"a, ty"oarkkeja, koodeja**

Samat linki ovat luentosivulla.

[HAM] Apiola: Symb ja num. lask Maple-ohjelmalla, Otatieto 588

Tämä teos ilmeisine puutteineenkin lienee hyödyllinen. Perustuu versioon 5.

 Täydennystä vaatii erityisesti matriisilaskentaosuus, sillä uusi **LinearAlgebra**-tyyli tuli vasta versioon 6.

 Kirjastossa useita, jos haluat omaksi, saat minulta alennushintaan (10 e), vain muutama j"aljella. **Kurssin Maple-hakemisto**: -- MUUTA-- www.math.hut.fi/teaching/numsym/05/maple/

[PIKA] Apiola-Peltola: Maple-pikaopas http://www.math.hut.fi/teaching/k3/maple-pikaopas.html [SOL] Solmun Maple-kirjoitus http://www.math.helsinki.fi/Solmu/solmu12/apiola

[KOF] M. Kofler: Maple, an introduction and reference, Addison Wesley 1997 www.awl-he.com, erittäin hyvä Maple-yleiskirja.

[LYN] Lynch: Dynamical systems with Applications using Maple, Birkhäuser (Mat-kirjastossa) (Maple-tutoriaalit ja paljon diffyhtälökoodeja) www.maplesoft.com/apps/

[HECK] Heck: An Introductio to Maple (Springer), täydellisin ja kattavin Maple-kirja

[ISR] Israel: Calculus with Maple (pari ylim. kappaletta kirjastossa)

Israel: Maple advisor database (kts. linkki luentosivulla)

[Coomb] Coombes-Hunt-Lipsman-Osborn-Stuck: Diff. Equations with Maple (ainakin 1 kirjastossa) Kurssia varten kirjoitettuja/tettavia Maple-työarkkeja, kuten LA, ominaisarvot, lindys, fourier, numint, ...**maple/ns05.mpl** 

# **3. Opiskelusuositus**

Käy samalla läpi [HAM]-kirjan ss. 13 - 51 (Alkutoimenpiteet)

# **4. Työarkin (worksheet) lataaminen**

Kun lataat työarkin FILE-valikon OPEN-valinnalla, saat käyttöösi visuaalisen esityksen Maple-työstä.

Työarkilla olevat **komennot suorittuvat vasta,** kun siirryt punaiseen INPUT-soluun ja **painat ENTER:**iä.

 Koko työarkin kaikki komennot saat suoritetuksi **Edit valikon** valinnalla "**execute worksheet**", kuten edellä todettiin.

Jos haluat jatkaa kokeiluja tällä kohdalla, tee lisää kehotteita joko klikkaamalla kohtaa > tai CTR-J (jos jälkeen) (CTR-K (ennen))

```
(6.3)
> 
247*3756;
                                                                                                   (6.2)
                                                                                                   (6.1)
\triangleright pi; evalf (pi);
> Pi; evalf (Pi, 50);
                                            927732
                                               \pi3.1415926535897932384626433832795028841971693993751
       # Huomaa: Pi on muuttuja, jolla on arvo 3.14..., pi on vain tekstink"asittelyyn (Maplesoftin 
       kiusa?)
                                               \pi\pi
```
# **5. Laskentoa numeroilla**

**> > oso:=123; nimi:=-456; luku:=oso/nimi; (7.1) restart: # Työn alkuun kannattaa yleensä laittaa.** Laskuoperaatiot ovat "normaalit" **+-\*/^** , **kertomerkkiä ei saa jättää** pois (kuten Mathematicassa) Kokeile jotain, voit myös sijoittaa muuttujiin tyyliin:  $\cos \theta := 123$  $nimi := -456$  $luku := -\frac{41}{152}$ 

Maple vaatii loppumerkin, joko **;** tai **:** Kokeile, jos et jo tiedä.

Lue lisää: [PIKA] s 1.3 s. 6  $[SOL]$  s.  $8$ [HAM] s. 21

# **6. Laskentoa symboleilla ja numeroilla**

**Vapaat ja sidotut muuttujat** Lue

[SOL] s 15-16 Symbolien hallintaa ja periaatteita

[HAM] s. 70 - 71 (korjaus: http://www.math.hut.fi/~apiola/maple/opas/eval.html)

(see Heck Ch 3 Variables and names p. 65 -.. The secret behind success of CA : **free (unbound) variables** . )

On hyvä totutella laittamaan **restart** työarkin alkuun (ja muihinkin hengähdyspaikkoihin) Painele nyt ENTER:iä ja palaa ohjeen mukaan takaisin.

**> b:='b': lauseke; > lauseke; (8.6) > lauseke; (8.3) > x:=1:**   $\triangleright$  *s*  $:=$  *b*; **(8.8) > lauseke; (8.5) (8.2) > a:='a': # Vapautetaan a >**  *Sokrates*; **(8.9) > a:=x^2 :b:=exp(c\*z): > restart: (8.10) (8.1) (8.7) > lauseke:=(a+b)^2; # Muuttujat a ja b ovat "vapaat" > lauseke:=expand(%); (8.4)**  $\triangleright$  *Sokrates*  $:=$  *ihminen*; *lauseke* :=  $(a + b)^2$ *lauseke* :=  $a^2 + 2 a b + b^2$  $x^4 + 2x^2 e^{cz} + (e^{cz})^2$  $1 + 2 e^{cz} + (e^{cz})^2$  $s := e^{cz}$ Tämä on ensimmäinen merkittävä havainto: Kun x muuttuu, niin **lauseke** muuttuu, koska yllä olevassa sijoituslauseessa muuttujat a ja b olivat vapaat. **T"aysevaluaatio** Warning, inserted missing semicolon at end of statement  $1 + 2 e^{cz} + (e^{cz})^2$ Jos haluat vapauttaa vain joitakin valittuja muuttujia, niin: **Muuttujien vapauttaminen arvostaan:** Joko **a:='a';** tai **unassign('a'):**  $a^2 + 2 a e^{cz} + (e^{cz})^2$  $a^2 + 2 a b + b^2$ **Filosofiesimerkki täysevaluaation havainnollistukseen:** *Sokrates* d *ihminen*; # *ihminen on vapaa, kun Sokrateelle annetaan arvo.*  $$ *Sokrates* := *ihminen ihminen* := *kuolevainen kuolevainen*

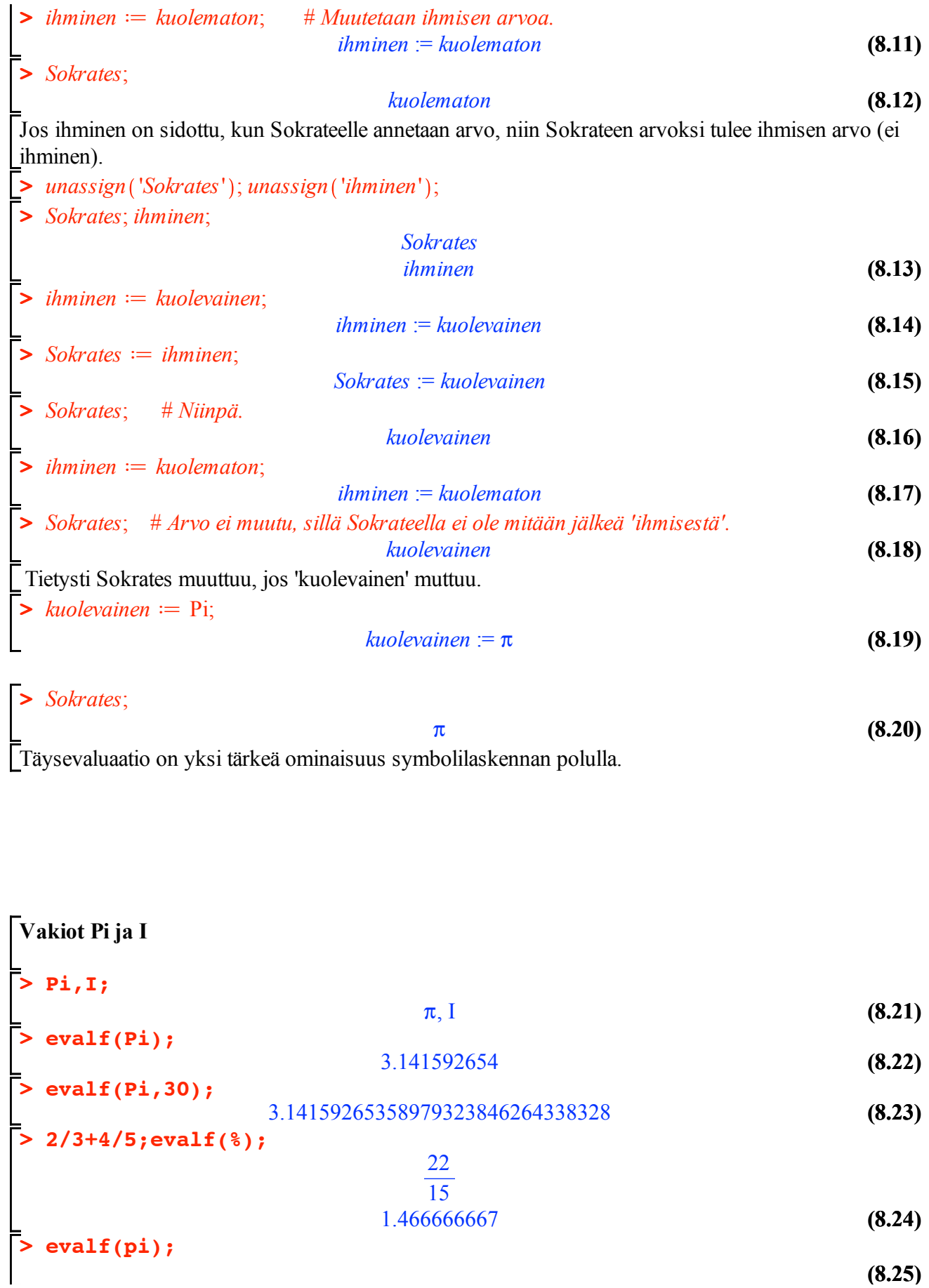

**(8.32) > > (8.33) (8.36) (8.29) (8.27) > z1:=a1+I\*a2;z2:=a2+I\*b2; > z:=((1+2\*I)/(3-4\*I)); (8.30) (8.34) (8.25) > (1+2\*I)/(2-3\*I); # Numeerinen kompleksiluku muuntuu (8.31) > evalc(%); (8.35)** > **abs** ja **argument: (8.26) (8.28) > r:=abs(z); > z1/z2;**  $\pi$ **Huomaa tämä**: Maple osaa vain "tekstinkäsitellä" **pi**:tä, laskentaan tarvitaan **Pi** Tässä tulee usein virheitä alkavalle Maple-urheilijalle. (Voidaan kysy"a, miksi Maplesoft haluaa t"all"a kohden kiusata k"ayttajaa.) Virhetilanteista yleensä: [HAM] Liite A s. 191 -198,  $\pi$ -problematiikka s. 192 [PIKA] Lopussa lyhyt lista (jossa myös samainen  $\pi$ ) *Kompleksilukuja, imag. yksikkö* **I Kompleksisievennys**, erityisesti *evalc evalc* **automaattisesti muotoon x+I\*y .**  $-\frac{4}{13}$  + 7  $\frac{1}{13}$  I Jos kompleksiluku annetaan symbolisessa muodossa, Maple olettaa **a**:n ja **b**:n reaalisiksi esityksessä **a+I\*b** . Warning, inserted missing semicolon at end of statement  $aba + Ib$  $zI := aI + I a2$  $z^2 = a^2 + 1 b^2$  $aI + Ia2$  $a2 + Ib2$ Komento **evalc** on varsin tehokas, kannattaa muistaa kompleksisievennyksissä. Warning, inserted missing semicolon at end of statement *evalc evalc* .  $z := -\frac{1}{5} +$ 2 5 I  $r :=$ 1  $rac{1}{5}$   $\sqrt{5}$ **phi:=argument(z);**  $\phi := -\arctan(2) + \pi$ **r\*exp(I\*phi);** 1  $\frac{1}{5}$   $\sqrt{5}$  e<sup>I</sup> ( $\arctan(2) + \pi$ 

```
(8.37)
 > 
evalc(%);
 > 
display(rinkulat,yksikkoymp);> 
yksikkoymp:=complexplot(exp(I*Pi*t),t=0..2*Pi,color=blue):
 > 
restart:
 > 
with(plots): # Ladataan plots-kirjastopakkaus. 
 > 
rinkulat:=complexplot([ykkosen5juuret],style=point,symbol=circle,
 > 
w:=exp(I*2*k*Pi/n);
 > 
setoptions(scaling=constrained,axes=framed): # Sama skaala 
                                                                                   (8.39)
                                                                                   (8.38)
 > 
n:=5: ykkosen5juuret:=seq(w,k=0..n-1);
                                    -\frac{1}{5} +
                                            2
                                            5
                                              I
Esim: 1:n juuret
                                    w := e2 I k\pin
   akseleilla
                   ykkosen5juuret := 1, e
                                       2
                                       rac{2}{5} I \pi, e
                                             4
                                             \frac{1}{5} I \pi, e
                                                   -\frac{4}{5} I \pi, e
                                                          -\frac{2}{5} I \pisymbolsize=20):
Grafiikat saadaan samaan kuvaan funktiolla display (joka asustaa plots-pakkauksessa), kts 
alempana.
```
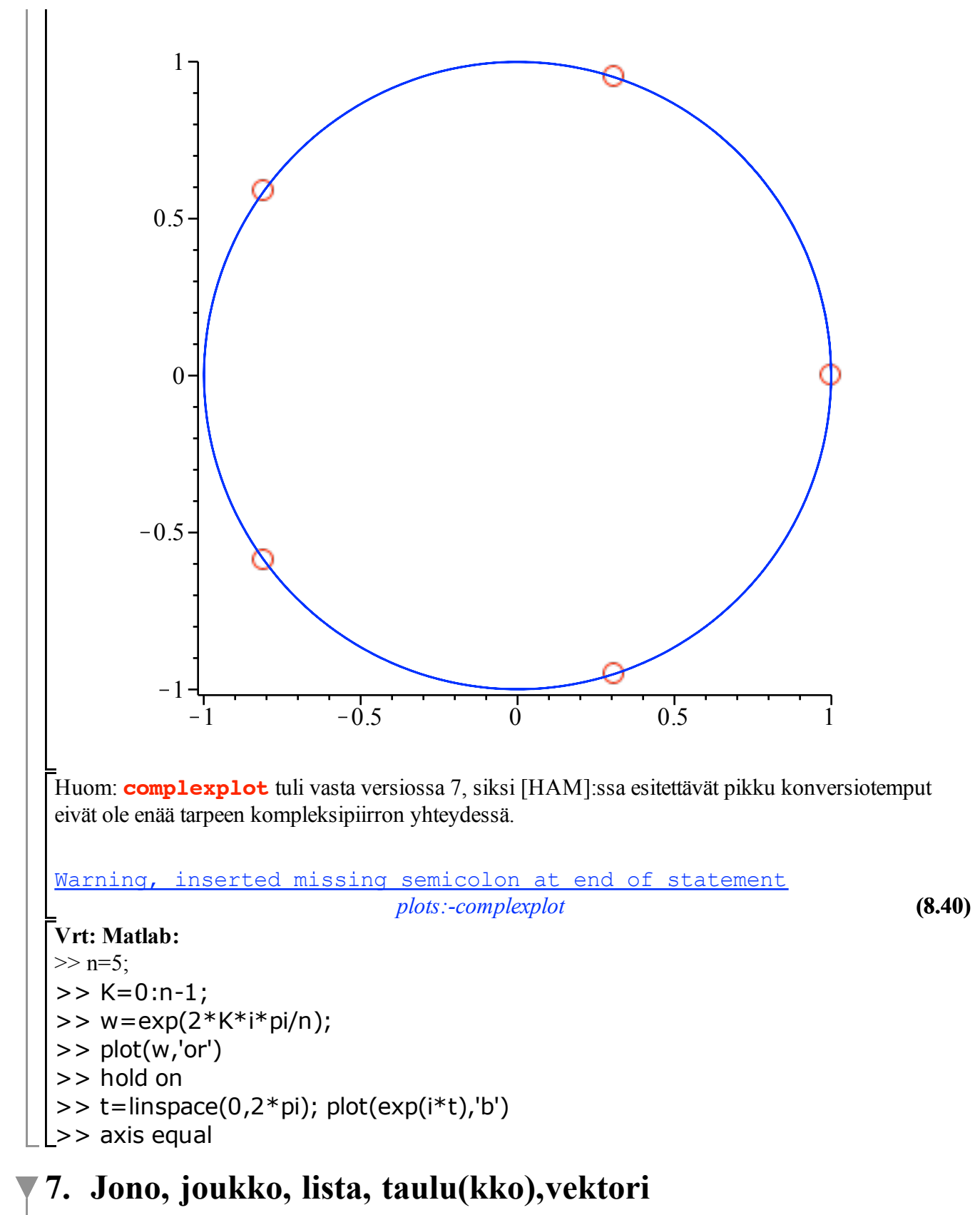

Lue: [HAM] s. 30 ja ss. 76 - 84

**Joukot { }, jonot, listat [ ]**

**(9.1.4) (9.1.7) (9.1.3) (9.1.1) > > > (9.1.6) > map(f,jono);f(jono); > (9.1.5) (9.1.8)**  $\triangleright$  *jono*  $:= a, b, c;$ **(9.1.9) > > (9.1.2) >**  Kolmet erilaiset sulut: "( )","{ }", "[ ]" - Kaarisulut ( ) : Ryhmittely, funktion argumentti.  $factor(x^2-1)$ ,  $sin(Pi)$ . - Hakasulut  $[ ]$  : . a) Indeksoidaan listaa, vektoria, matriisia. v[2], A[1,2], .. b) Listan muodostaminen - Aaltosulut  $\{\}$ : Joukko:  $\{a,b,c\}$ **Jono**, esim: *jono* :=  $a, b, c$ **Lista,** esim: **> lista:=[a,b,c]; > op(lista); # Listan operandi on sisältönä oleva jono Joukko**, esim: **> joukko:={a,b,c}; > op(joukko); # Vastaavasti joukon operandi Huom**: Listan järjestys on käyttäjän hallinnassa, joukon ei. Joukon hyöty on ainakin se, että Maple osaa poistaa toistot ja joukko-operaatiot toimivat. **map** - funktion soveltaminen listan (tai muun rakenteen) jokaiseen alkioon (osaan) *jono*  $:= a, b, c;$ *jono* :=  $a, b, c$  $\textit{lista} := [a, b, c];$  $lista := [a, b, c]$ *op lista* ; *nops lista* ;  $a, b, c$ <br>3 3 *joukko*  $:= \{a, b, c\};$ *joukko* :=  $\{a, b, c\}$ **lista:=[a,b,c];map(f,lista);** *lista* :=  $[a, b, c]$  $f(a)$ ,  $f(b)$ ,  $f(c)$ *f*~ *lista* ; # *Versio 15: map voidaan korvata "madolla" (~).*  $f(a)$ ,  $f(b)$ ,  $f(c)$ **jono:=a,b,c;lista:=[a,b,c];op(lista);joukko:={a,b,c}; op (joukko);** *jono* :=  $a, b, c$ *lista* :=  $[a, b, c]$ *a*, *b*, *c joukko* :=  $\{a, b, c\}$ *a*, *b*, *c*  $f(a, b, c)$ 

**(9.2.2) (9.2.3) (9.3.1) > > restart: (9.2.4) > > x:=[a,b,c]; fx:=map(f,x); > (9.3.2) (9.1.10) > op(map(f,[jono])); > restart: with(LinearAlgebra): (9.1.9) > lista1:=[jono1]; lista2:=[jono2]; > map(expand,M); > joukko1:={jono1}; joukko2:={jono2}; # Alkioiden järjestys on (9.2.1)**  $f(a, b, c)$ Huomaa, että jono ei ole samanlainen "paketti" kuin lista tai joukko. map-esimerkki osoittaa, että voidaksemme soveltaa tällaista operaatiota jonoon, se on ensin ympäröitävä listasuluilla **[]** ja lopuksi riisuttava sulut pois tuloksesta **op**-komennolla: missing operator or  $\cdot$ ;  $f(a)$ ,  $f(b)$ ,  $f(c)$ **Funktion soveltaminen listan tms. kaikkiin alkioihin, map** Matlabissa kaikki ns. "skaalaarifunktiot", kuten kaikki matemaattiset 1:n muuttujan funktiot toimivat automaattisesti alkioittain vektoreihin ja matriiseihin. Siten sin([1,2,3]) antaa [sin(1),sin(2),sin(3)]. Maplessa näin ei ole, mutta se saadaan aikaan "**map"**:lla:  $x := [a, b, c]$  $f(x) = [f(a), f(b), f(c)]$ **M:=Matrix([seq([seq((x+y)^(i+j),j=1..3)],i=1..2)]);**  $M :=$  $(x + y)^2 (x + y)^3 (x + y)^4$  $(x + y)^3$   $(x + y)^4$   $(x + y)^5$  $x^2 + 2xy + y^2$ ,  $x^3 + 3x^2y + 3xy^2 + y^3$ ,  $x^4 + 4x^3y + 6x^2y^2 + 4xy^3 + y^4$ ,  $x^3 + 3x^2y + 3xy^2 + y^3$ ,  $x^4 + 4x^3y + 6x^2y^2 + 4xy^3 + y^4$ ,  $x^5 + 5x^4y$  $x^3y^2 + 10x^2y^3 + 5xy^4 + y^5$ **expand~(M);**  $x^2 + 2xy + y^2$ ,  $x^3 + 3x^2y + 3xy^2 + y^3$ ,  $x^4 + 4x^3y + 6x^2y^2 + 4xy^3 + y^4$ ,  $x^3 + 3x^2y + 3xy^2 + y^3$ ,  $x^4 + 4x^3y + 6x^2y^2 + 4xy^3 + y^4$ ,  $x^5 + 5x^4y$  $x^3y^2 + 10x^2y^3 + 5xy^4 + y^5$ **Hiukan perusteellisemmin (osittain toistaen)** Lue: [HAM] s. 30 ja ss. 76 - 84 **jono1:=a,b,c; jono2:=seq(x^i,i=-3..3);** *jono1* :=  $a, b, c$ *jono2* := 1  $\frac{1}{x^3}$ ,  $\frac{1}{x^2}$ ,  $\frac{1}{x}$ , 1, x,  $x^2$ ,  $x^3$ *listal* :=  $[a, b, c]$ *lista2* := 1  $\frac{1}{x^3}$ ,  $\frac{1}{x^2}$ ,  $\frac{1}{x}$ , 1, x,  $x^2$ ,  $x^3$ **"satunnainen"**

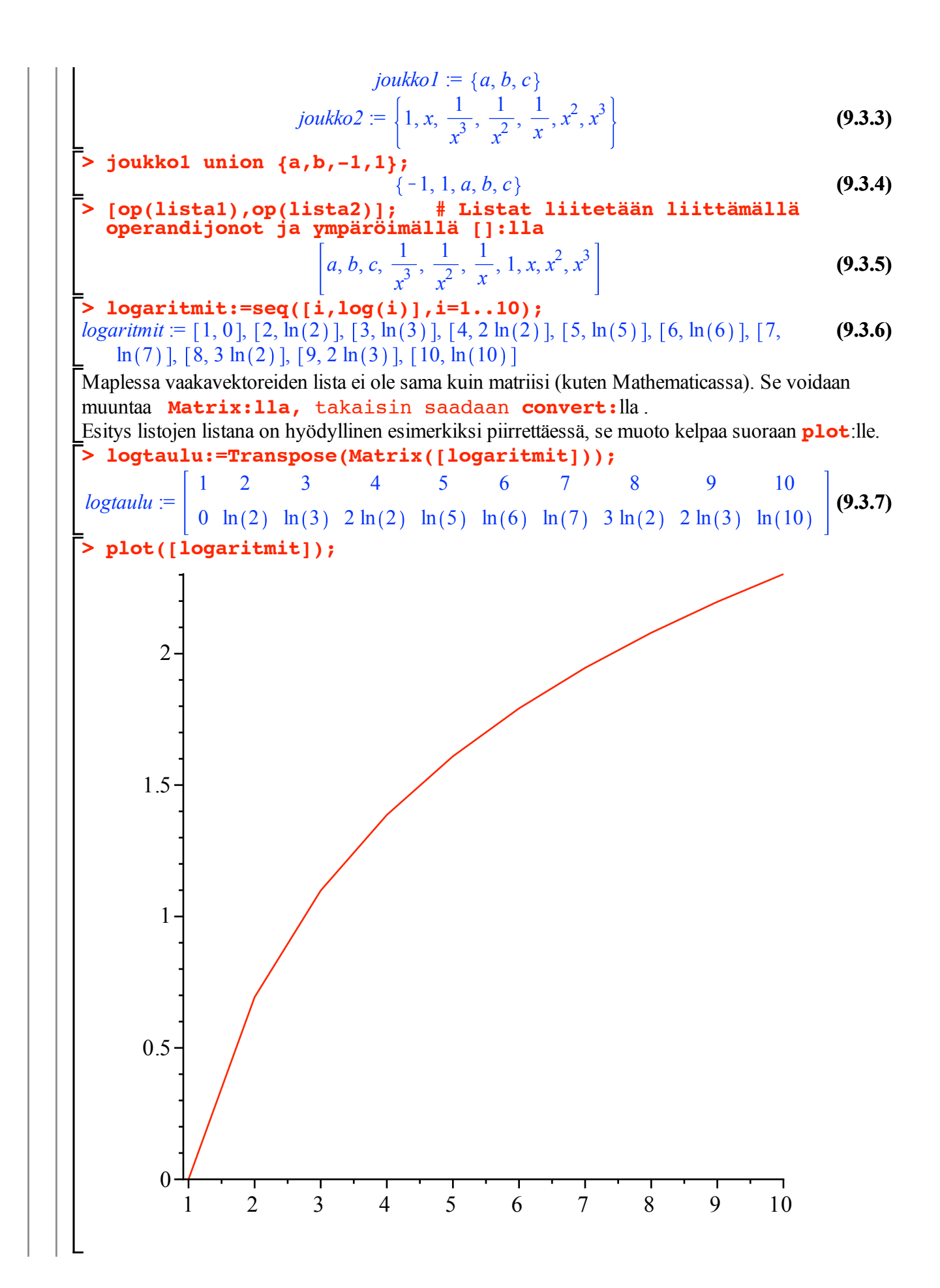

**> pysty:=<a,b,c>; vaaka:=<1 | 2 | 3>; > convert(Transpose(logtaulu),listlist); (9.3.11) (9.3.12) (9.3.10) (9.4.1.1) > restart: > (9.3.8) (9.3.14) > L:=sort([seq(seq(i,i=1..k),k=1..9)]); > convert(logtaulu,listlist); (9.3.9) > convert(pysty,list); > > (9.3.15) > convert(vaaka,list); (9.3.13) > restart: >**   $[1, 2, 3, 4, 5, 6, 7, 8, 9, 10]$ ,  $[0, \ln(2), \ln(3), 2 \ln(2), \ln(5), \ln(6), \ln(7), 3 \ln(2),$  $2 \ln(3), \ln(10)$ ]  $\left[ \begin{array}{c} 1, 0 \end{array} \right], \left[ 2, \ln(2) \right], \left[ 3, \ln(3) \right], \left[ 4, 2 \ln(2) \right], \left[ 5, \ln(5) \right], \left[ 6, \ln(6) \right], \left[ 7, \ln(7) \right], \left[ 8, \ln(6) \right]$  $3 \ln(2)$ ,  $[9, 2 \ln(3)]$ ,  $[10, \ln(10)]$ Vektorit ja matriisit:  $pysty :=$ *a b c vaaka* :=  $\begin{vmatrix} 1 & 2 & 3 \end{vmatrix}$ **M:=<<1,2,3>|<b,e,x>|<u,v,w>>; # Sarakkeittain.**  $M :=$ 1 *b u* 2 *e v* 3 *x w* **Mt:=<<1|2|3>,<b|e|x>,<u|v|w>>; # Riveittäin**  $Mt =$ 1 2 3 *b e x u v w* **M.Mt; # Matriisikertolasku**  $1 + b^2 + u^2$  2 + b e + u v 3 + b x + u w  $2 + b e + u v$  4 +  $e^2 + v^2$  6 +  $e x + v w$  $3 + bx + u w 6 + e x + v w 9 + x<sup>2</sup> + w<sup>2</sup>$  $[1, 2, 3]$ **convert(M.Mt,listlist);** *a*, *b*, *c*  $1 + b^2 + u^2$ ,  $2 + b e + u v$ ,  $3 + b x + u w$ ,  $\left[2 + b e + u v$ ,  $4 + e^2 + v^2$ ,  $6 + e x$  $(v + v)$ ,  $[3 + bx + u w, 6 + ex + v w, 9 + x<sup>2</sup> + w<sup>2</sup>]$ **Tehtäviä** Miten poistaisit listasta saman alkion toistot? *Ratk.* Otetaan esimerkki:  $L = [1, 1, 1, 1, 1, 1, 1, 1, 1, 2, 2, 2, 2, 2, 2, 2, 2, 3, 3, 3, 3, 3, 3, 4, 4, 4, 4, 4, 5,$ 5, 5, 5, 5, 6, 6, 6, 6, 7, 7, 7, 8, 8, 9

**> J:={op(L)}; # Muutetaan lista joukoksi => toistot** 

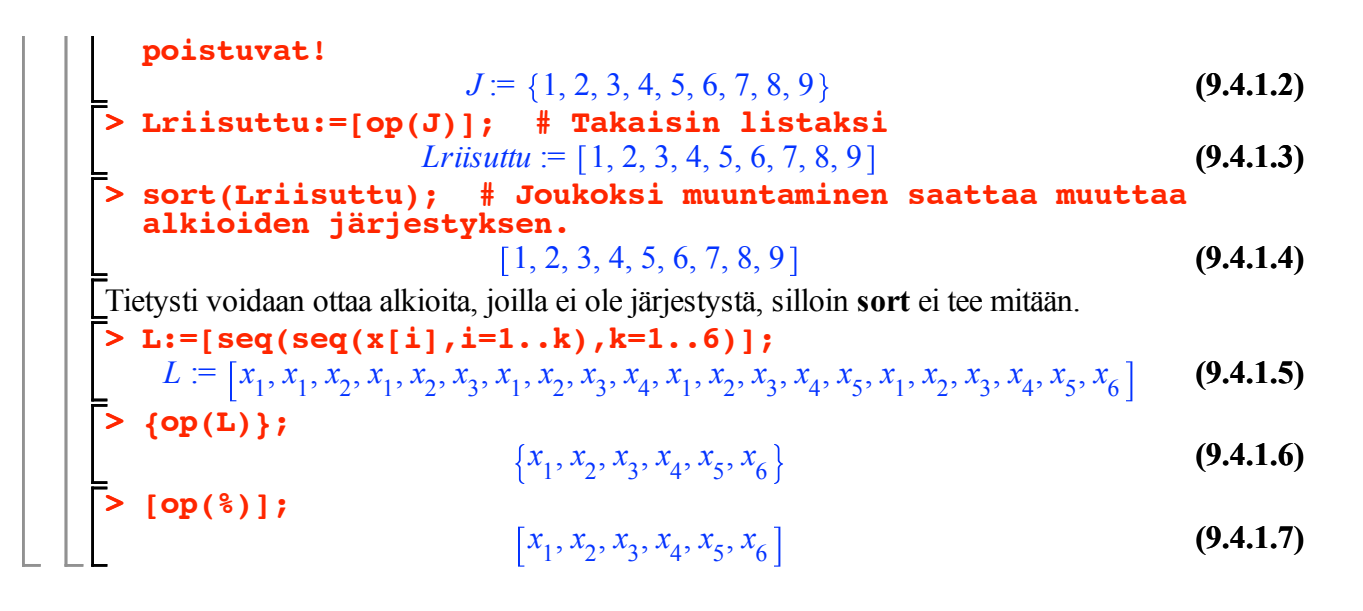

## **8. Symbolinen lauseke vs. funktio**

Tämä on **tärkeä asia** ymmärtää kunnolla.

[SOLmu] s. 17 Ohjelmointi

[HAM] 2.4 Matemaattiset funktiot s. 60 - 63

Israel: Advisor database ..maple/advisor/fundef.mws

#### **Pohdiskelua**

 $> f := x^2;$ Matemaattisen funktion käsittely **Maple-lausekkeena** 

**(10.1.1)**  $f := x^2$ 

**> subs(x=5,f);** Määrittelemme muuttujan f, jota käytämme matemaattisen funktion tavoin. Maplen kannalta **f on muuttuja**, jonka arvoksi olemme sijoittaneet lausekkeen x^2 Jos haluamme laskea lausekkeen arvon eri x:n arvoilla, joudumme käyttämään subs-komentoa.

**(10.1.2) > eval(f,x=5); # Näinkin voidaan, tätä tapaa käytetty gsg:ssä.** 

25

25

$$
f_{\rm{max}}
$$

**(10.1.3)**

Jos haluat seurata lauseke/funktio-juonta, hyppää tässä kohdassa **seq-**kometojen yli.

**> a:=-4: b:=4: N:=10: h:=(b-a)/N: arvojono:=seq(subs(x=a+k\*h, > seq(subs(x=k, f),k=0..10); (10.1.4) (10.1.5)** 0, 1, 4, 9, 16, 25, 36, 49, 64, 81, 100 **f),k=0..N);** *arvojono* := 16,  $\frac{256}{25}$ ,  $\frac{144}{25}$ ,  $\frac{64}{25}$ ,  $\frac{16}{25}$ , 0,  $\frac{16}{25}$ ,  $\frac{64}{25}$ ,  $\frac{144}{25}$ ,  $\frac{256}{25}$ , 16

**(10.1.6) > evalf(arvojono);** 16., 10.24000000, 5.760000000, 2.560000000, 0.6400000000, 0., 0.6400000000, 2.560000000, 5.760000000, 10.24000000, 16.

VAROITUS: Kun matemaattista funktiota käsitellään lausekkeena, on oltava johdonmukainen.

**(10.1.8) > f(3); (10.1.9)**  $> g := x^3;$ **> > g(5); (10.1.11) (10.1.7)**  $> f := x \rightarrow x^2;$ **> f(x); f(5); > f(x),f(y),f(5); (10.1.12) > g(3); (10.1.19) (10.1.17) > g(3); (10.1.16) (10.1.10) > f(3); > a:=x^2: f:=x->a;g:=unapply(a,x); (10.1.13) (10.1.18) (10.1.15) (10.1.14) > g := unapply(g, x); > a:=Pi;** Siitä ei saa välillä käyttää merkintää f(x), tietenkään! Kokeile vaikka:  $x(x)^2$  $x(5)^2$ Matemaattisen funktion käsittely **Maple-funktiona:**  $f := x \rightarrow x^2$ *x* 2 , *y* 2 , 25 Tyytykäämme ensialkuun tähän. Lue kuitenkin jossain vaiheessa loppukin. **unapply** on toinen funktion määrittelytapa.  $g := x^3$ **g(5); # Tämä on tuhoon tuomittu.**  $x(5)^3$ Huomaamme nyt, että olis ollut mukavampi käsitellä funktiona. No sehän käy:  $g := x \rightarrow x^3$ 125 What is the difference **unapply vs ->** ? Nuolimäärittely evaluoi (vasta) suoritusaikana. unapply evaluoi (jo) määrittelyaikana.  $f := x \rightarrow a$  $g := x \rightarrow x^2$ *x* 2 9  $a := \pi$  $\pi$ 9 Tässä tilanteessa siis nuolimääritys -> tomii "omituisesti", kun taas **#unapply** toimi "odotetusti". Siniset määritysrivit yllä kertovat kyllä asian hyvin, niitä kannattaa seurailla. Jatketaan tästä (harj0):

**(10.1.20) > F(a),F(1/2),F(0),F(sin(x)); > F(0); > F(x):=x^3; # kokeillaan kiellettyä leikkiä. (10.1.22) > F(x); > restart: (10.1.24)**  $> F(0):=1;$ **(10.1.23) > F:=x->sin(x)/x; (10.1.21) (10.1.26) > F(x),F(3),F(a),F(sin(z)); > seq(F(x),x=-2..2);evalf(%); (10.1.25)** Varoitus: **Hengenvaarallista: Älä koskaan määrittele funktiota tyyliin F(x):=lauseke;** Tällöin tulee määritellyksi funktion F arvo yhdessä pisteessä x, muilla symboleilla funktio f on määrittelemätön. **Poikkeus**: Funktion määrittelyä täydentävien **poikkeusarvojen** määrittelyssä tämä on hyödyllistä, esimerkki otetaan kohta.) Palataan nyt vielä tuohon hengenvaaraan:  $F(x) := x^3$ Tuo on syntaksiltaan oikein, mutta hyvin hämäävää. Mitä on  $F(x)$ *x* 3 Näyttää, kuin toimisi oikein. Vaan eipas toimi muilla kuin x:llä.  $x^3, F(3), F(a), F(\sin(z))$ Toisin sanoen funktio on määritelty vain, kun argumenttina on symboli **x** Esimerkki: **Funktion määrittelyn täydentäminen poikkeusarvoilla**. Haluamme määritellä funktion, jota joskus kutsutaan nimellä **sinc,** olkoon tässä vain F  $F := x \rightarrow \frac{\sin(x)}{x}$ . (in F) numeric exception: division by zero Yleinen sääntö ei määrittele F-funktiota 0:ssa, koska siinä tulee 0:lla jako. Annamme siksi funktiolle 0:ssa sopivan arvon suoralla asetuksella:  $F(0) := 1$  $\frac{\sin(a)}{a}$ , 2  $\sin\left(\frac{1}{2}\right)$ , 1,  $\frac{\sin(\sin(x))}{\sin(x)}$  $\frac{1}{2} \sin(2)$ ,  $\sin(1)$ ,  $1$ ,  $\sin(1)$ ,  $\frac{1}{2} \sin(2)$ 0.4546487134, 0.8414709848, 1., 0.8414709848, 0.4546487134 Remember: **# evalf** means: **eval**uate **f**loating point. Lue lisää: [HAM] ss. 62-63 **Harjoitustehtävä** Määrittele polynomifunktio  $p(x) = x^3 - 4x^2 + 4x - 1$ .

Määritä nollakohdat ja paikalliset minimit sekä maksimit. Piirrä funktio ja sen derivaatta.

Tarkista laskemalla funktion arvot, että nollakohdat ovat nollakohtia.

Käsittele polynomia ensin lausekkeena ja sitten funktiona. Mitkä ovat kunkin tavan hyvät/huonot

puolet. Derivaattalauseke -- diff Derivaattafunktio -- D (Käyttele helppiä )  **?plot, ?solve,?fsolve ?diff, ?D** Tämäntyyppisten tehtävien, niin yksinkertaisia matemaattisesti kuin ovatkin, sujuva hallinta tekee Maple-työskentelystä nautittavaa puuhaa ja auttaa pitkälle.

# **10. LinearAlgebra, linalg, matriisit ja vektorit**

Lue: www.math.hut.fi/~apiola/maple/opas/LA.pdf

[HAM]-kirjassa (kuten monissa muissakin) esitellään **lianlg-**tyyliä, joka on uuteen verrattuna luotaantyöntävä.

```
> 
> 
with(LinearAlgebra): # Tämä olkoon standardilatauskomentomme.
 #?LinearAlgebra # Poista kommentti edestä, niin saat 
 funktioluettelon ja selostusta.
```
# **11. Sievennystä ja yhtälön ratkaisua**

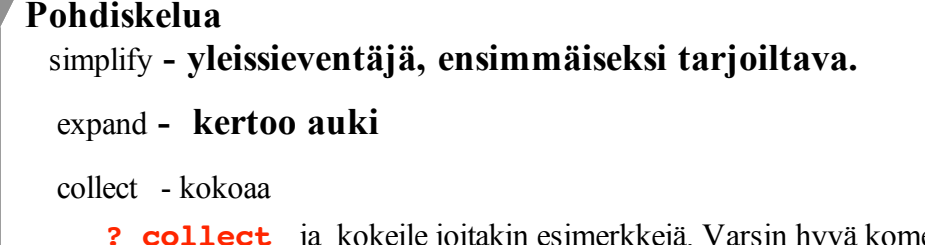

 **? collect** ja kokeile joitakin esimerkkejä. Varsin hyvä komento monessa paikassa.  **factor** - Jakaa tekijöihin.

**convert** - ... Monenmoisiin konversioihin sievennyksessä esim **convert (lauseke, parfrac,muuttuja);**

 Huomaa, että lauseke ei muutu, uusi tulos palautetaan. Jos halutaan päivittää lauseke, on komennetava

```
 lauseke:=convert(lauseke,parfrac,muuttuja);
```
 **solve** - ratkaisee yhtäön tai systeemin

**fsolve** - ratkaisee numeerisesti

```
> 
(x^3+1)/(x^2-x+1);simplify(%);
                                                                         (12.1.2)
> 
> 
                                                                         (12.1.1)
                                 x^3 + 1x^2 - x + 1x + 1expand((x^2-4)*(x+1)*(x-2)*(x^2+x+1));
                     x^6 - 6x^4 - 3x^3 + 6x^2 + 12x + 8factor(%);
```

$$
(x+2) (x+1) (x2 + x + 1) (x-2)2
$$
 (12.1.3)

**Yhtälöistä** [SOL] s. 11-12

[HAM] s. Luku 6 s. 133 - 142

**> yhtalot:={2\*x-5\*y=12, 12\*x+4\*y=17}; # Kyseessä on joukko (12.1.4)** *yhtalot* :=  $\{2x - 5y = 12, 12x + 4y = 17\}$ 

> **ratk := solve(ghtabt, {x,y};)**  

$$
ratk := \left\{ x = \frac{133}{68}, y = -\frac{55}{34} \right\}
$$
(12.1.5)

Maple ei sijoita ratkaisuja muuttujille arvoiksi, vaan palauttaa sijoitussäännöt. Ne voidaan antaa suoraan

> **#subs**-komennolle. Mieti seuraavan komentojonon logiikkaa!

**> subs(ratk,x),subs(ratk,y);**

**(12.1.6)**  $\frac{133}{68}$ ,  $-\frac{55}{34}$ 

**> X:=subs(ratk,x); Y:=subs(ratk,y);**

$$
X := \frac{133}{68}
$$
  
 
$$
Y := -\frac{55}{34}
$$
 (12.1.7)

Tarkistaminen käy vaivattomasti:

**> subs(ratk,yhtalot);**

$$
{12 = 12, 17 = 17}
$$
 (12.1.8)

Voidaan myös käyttää **#lhs** (left hand side) ja **rhs** (right hand side)-tapaa, mutta se on hiukan vähemmän elegantti ja myös altis Maplen harrastamalle järjestyksen vaihtumiselle ratkaisujoukossa. Niinpä tätä tyyliä ei voida ajaa automaattisesti, vaan tuloksiin on puututtava interaktiivisesti, mikä voi olla kiusallista, jos on "vakavahenkisestä" dokumentista kyse. Joka tapauksessa tämäkin tyyli kannattaa omaksua.

> 68 *x*

**> rhs(ratk[1]);lhs(ratk[1]);** 133

### **> lhs(ratk[2])=rhs(ratk[2]);**

**(12.1.10)**  $y = -\frac{55}{34}$ 

**(12.1.9)**

### **Ratkaisun sijoittaminen muuttujan arvoksi**

Tässä nyt on toisin sanoin selitetty samaa, pyyhi omasta dokustasi pois tai järjestä paremmin. Tietysti näin:

> X:=rhs(ratk[1]); Y:=rhs(ratk[2]);  
\n
$$
X := \frac{133}{68}
$$
\n
$$
Y := -\frac{55}{34}
$$
\n(12.1.11)

Turvallisempi ja elegantimpi tapa (jota edellä mainostettiin):

#### **Suorita ratk-yhtälöiden ilmaisemat korvaamiset lausekkeessa (pelkkä) x ja suorita ratk-yhtälöiden ilmaisemat korvaamiset lausekkeessa (pelkkä) y .**

Edellisessä y-yhtälö jää vaille käyttöä (kun pelkkä x ei sisällä y:tä) ja jälkimmäisella vastaavasta syystä x-yhtälö. **ratk**-joukon järjestys ei näyttele mitään osaa.

**> X:=subs(ratk,x);Y:=subs(ratk,y);**

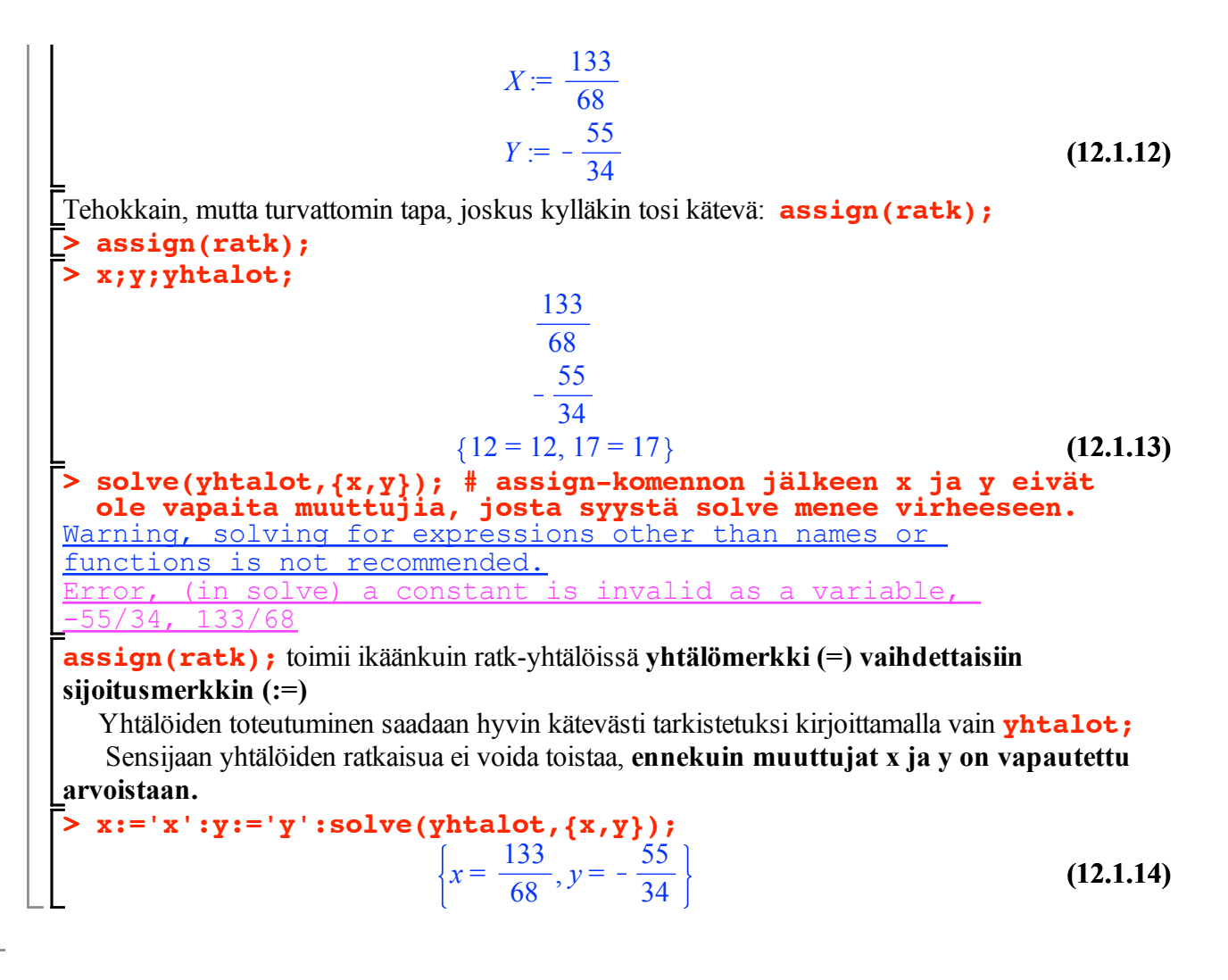

# **10. Piirtoa**

?*PlottingGuide* [SOL] ss. 10 - 11 [HAM] Luku 3 ss. 89 - 100

### **Tavallinen käyrien piirto**

Käyräparven voi sulkea joko joukkosulkuihin **{ }** tai listasulkuihin **[ ]** .

Jälkimmäinen lienee suositeltavaa, koska järjestys on silloin käyttäjän hallinnassa (esim jos halutaan värit hallitusti, tms).

**> plot([sin(x),cos(x)],x=0..4\*Pi);**

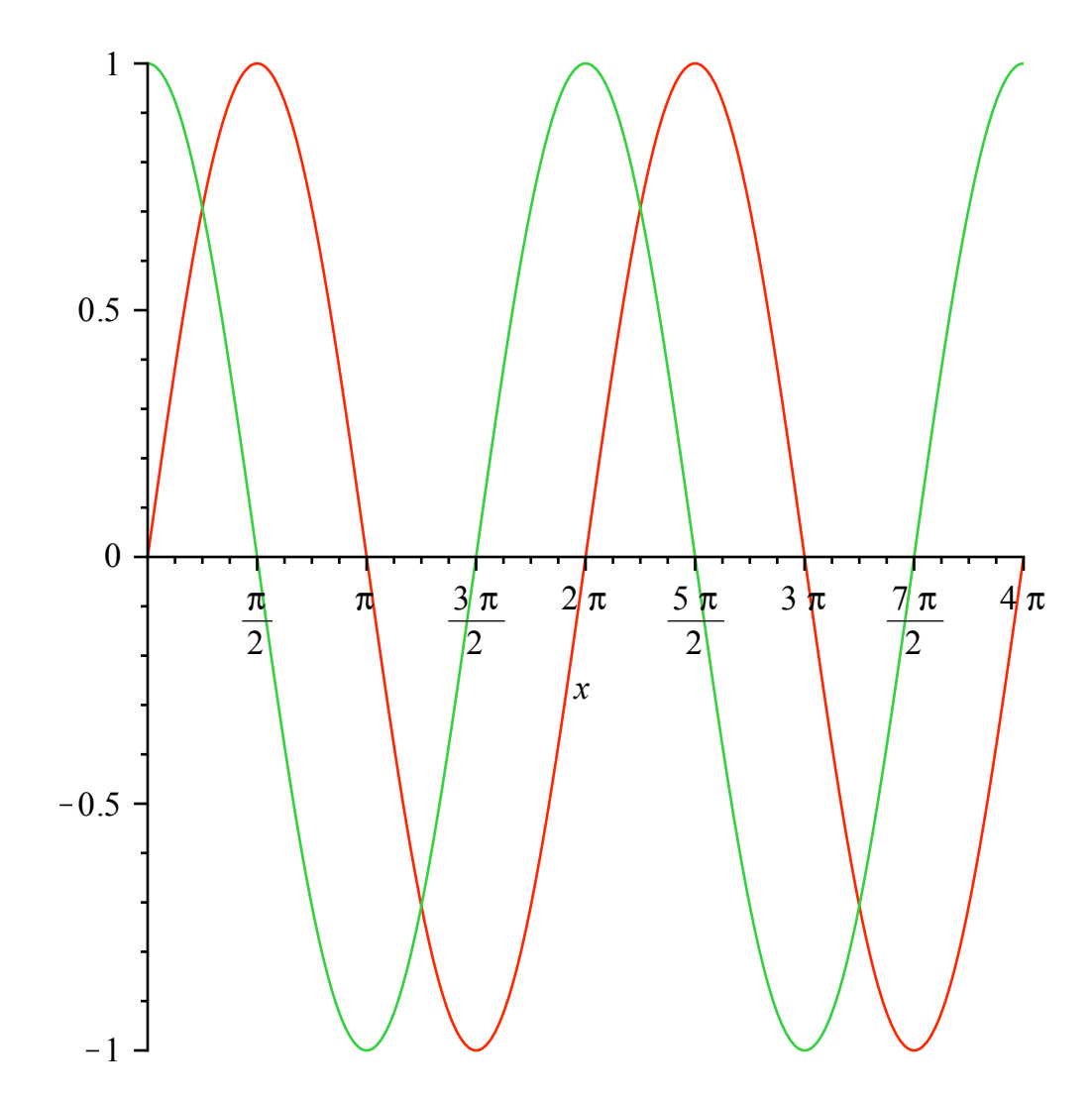

Ota hiiren vasemmalla kiinni kuvasta, saat kehyksen ja uudet valikot.

Valitse sama mittakaava akseleilla (1:1)

Jos grafiikka alkaa hidastaa työarkin selausta, kannattaa valita EDIT-valikon alimmasta, Remove output. Sitä kannattaa käyttää muutenkin silloin tällöin. Työarkki tiivistyy (ja nopeutuu) kummasti. Outputit saa takaisin saman EDIT-valikon toiseksi alimmaisesta execute worksheet

Huomaa: Pi on Iso P, pieni i . (pi kirjoittuu oikean näköisesti, mutta Maple ei tunnista sitä muuksi kuin kreikkalaiseksi kirjaimeksi. ) [No johan tuosta huomauteltiin.]

## **Parametrimuotoinen piirto, matrixplot(logtaulu);**

Syntaksi poikkeaa aika vähän, tämä täytyy vain oppia (tai katsoa aina uudelleen helpistä). Aina ei ole hauskaa joutua valitsemaan hirellä, samaskaalaiisuus (ja monia muita) voidaan antaa plot-komennon tarkentimena.

**> plot([cos(t),sin(t),t=0..2\*Pi],scaling=constrained);**

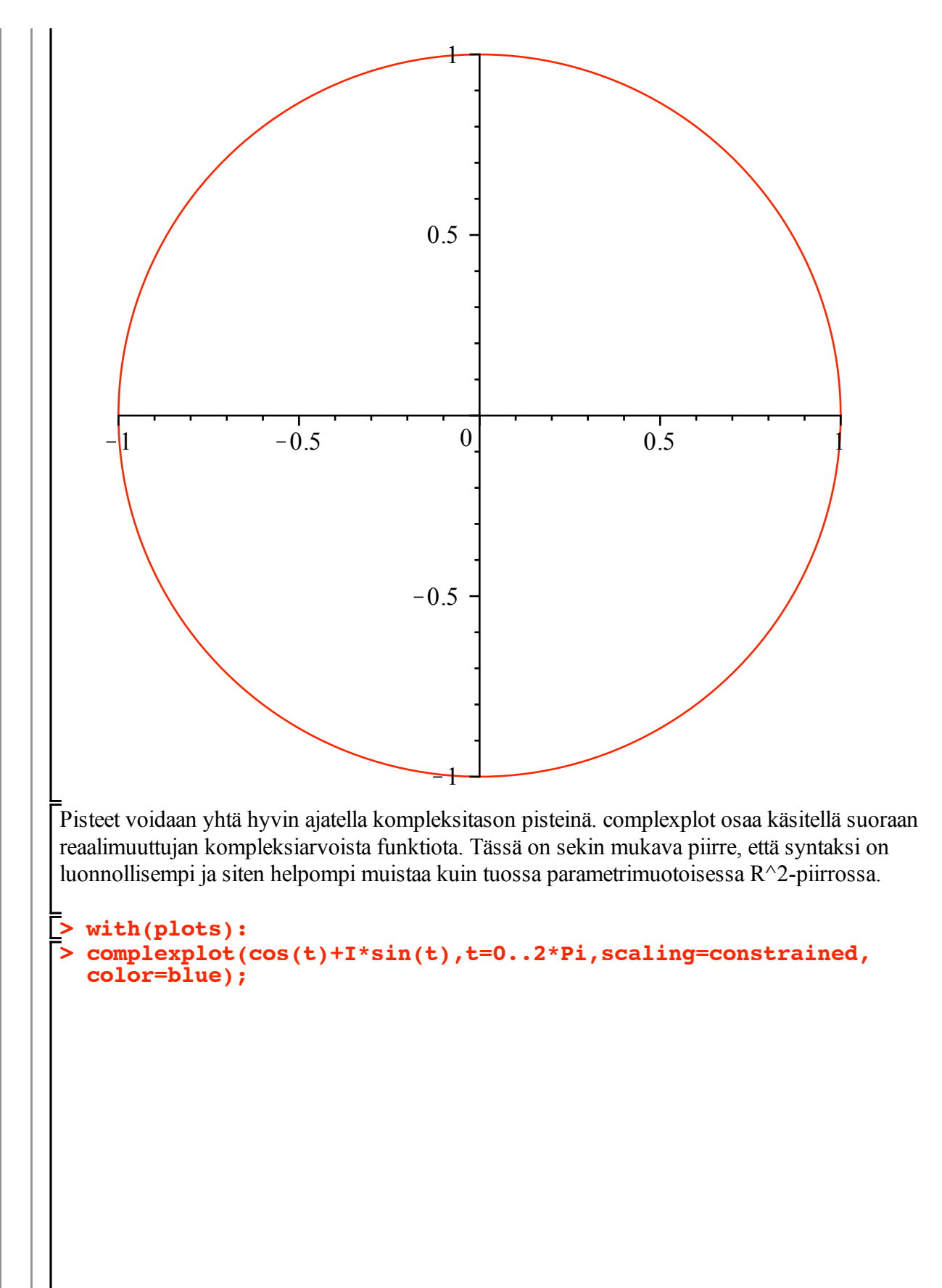

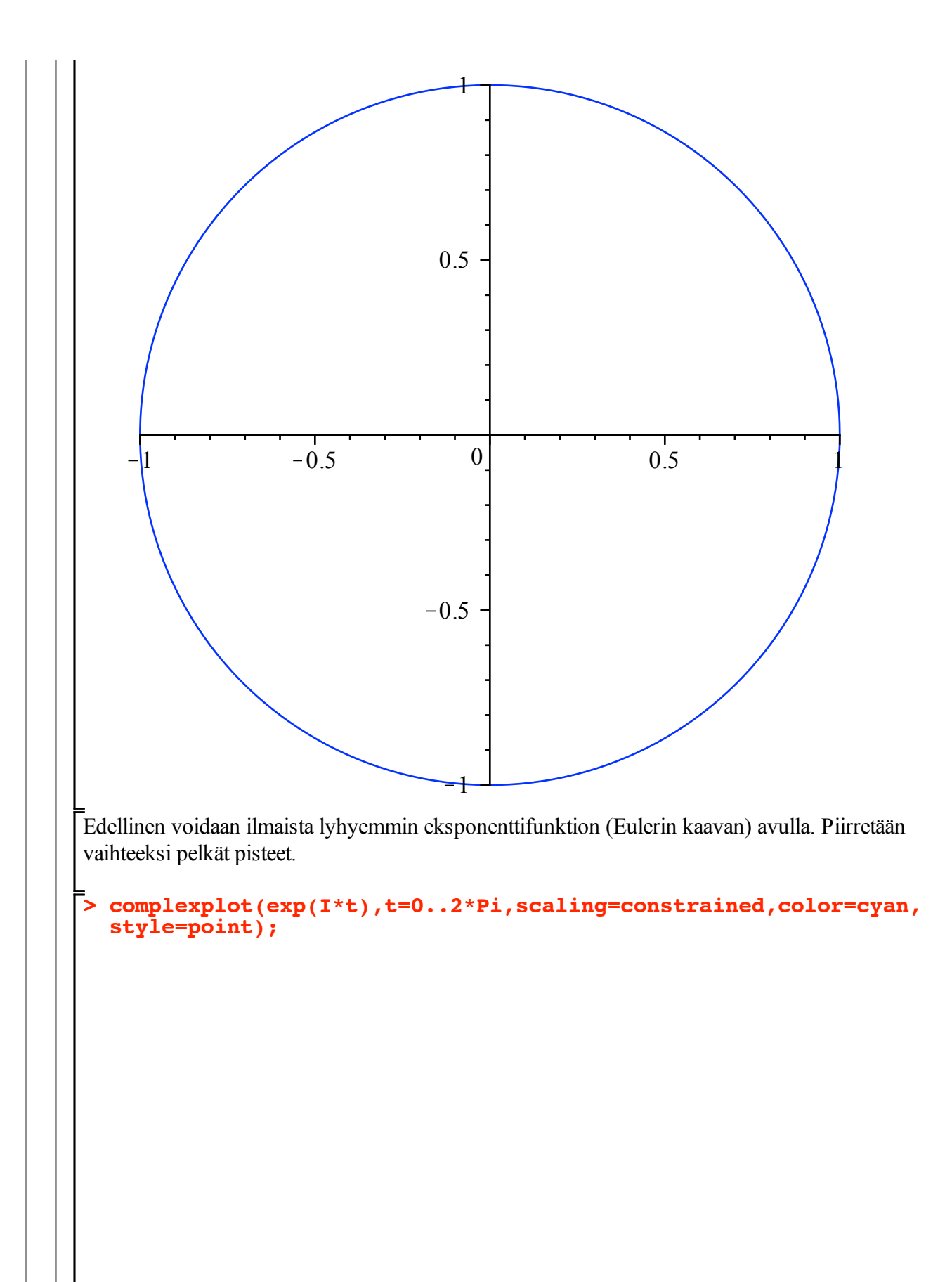

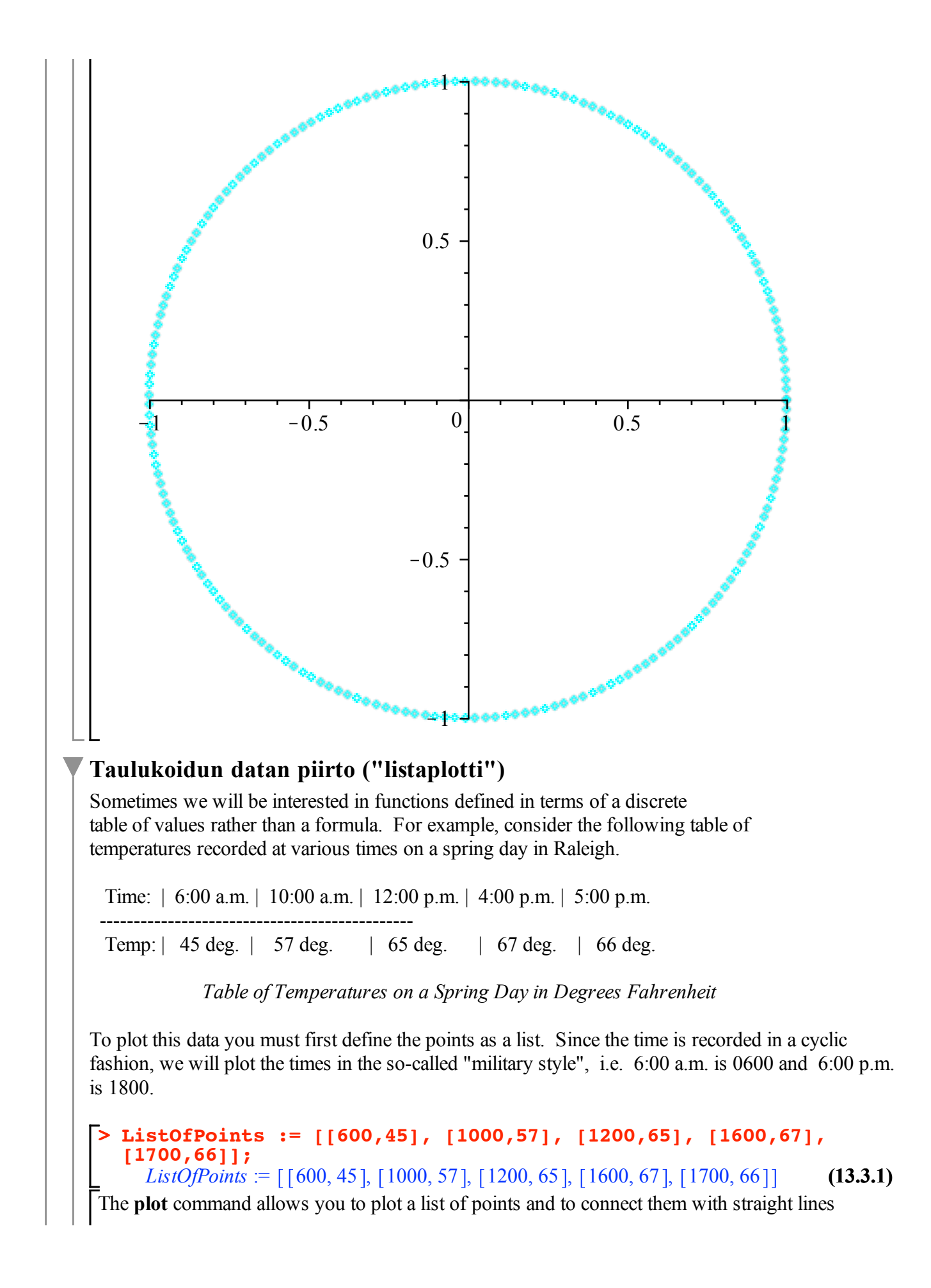

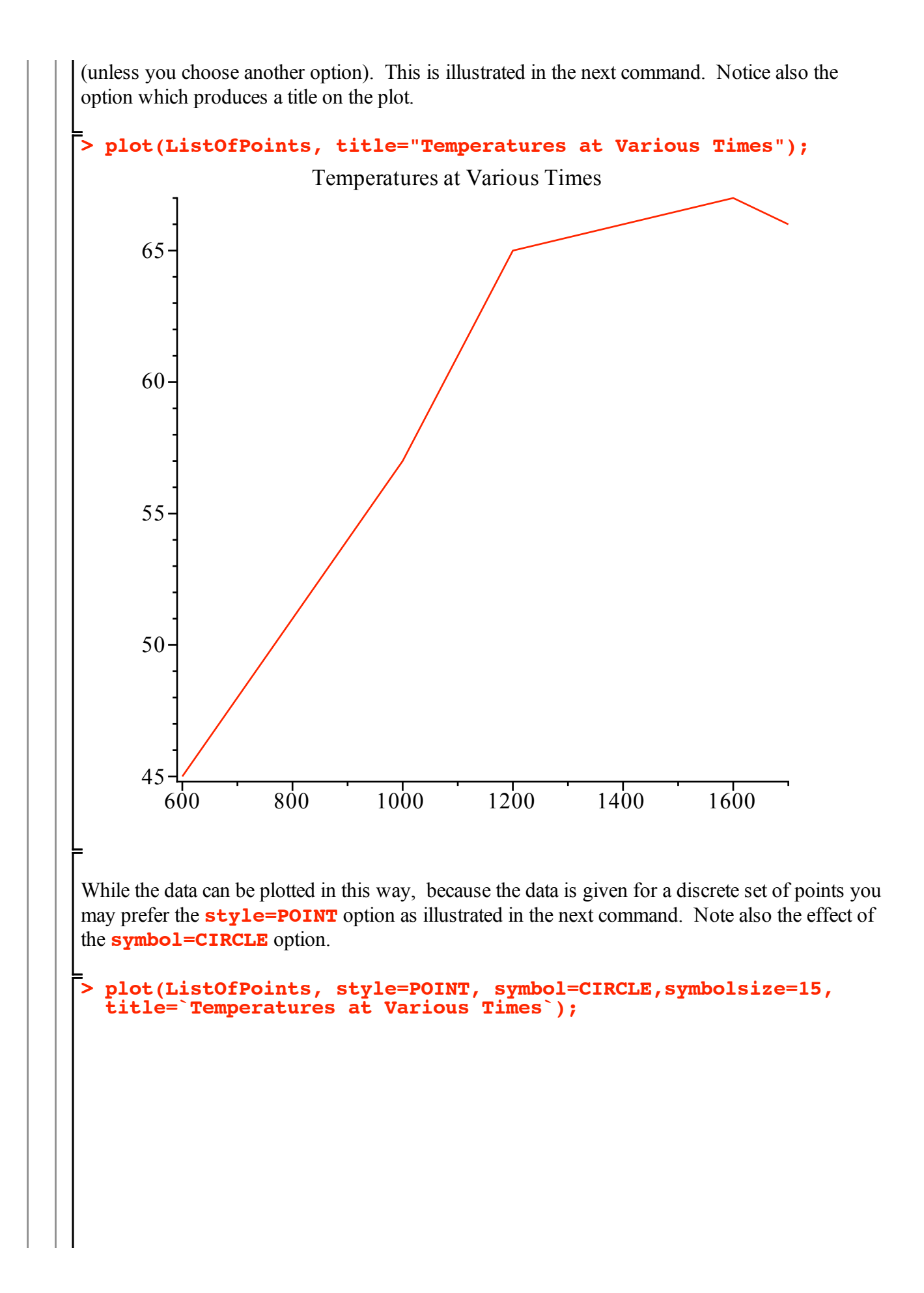

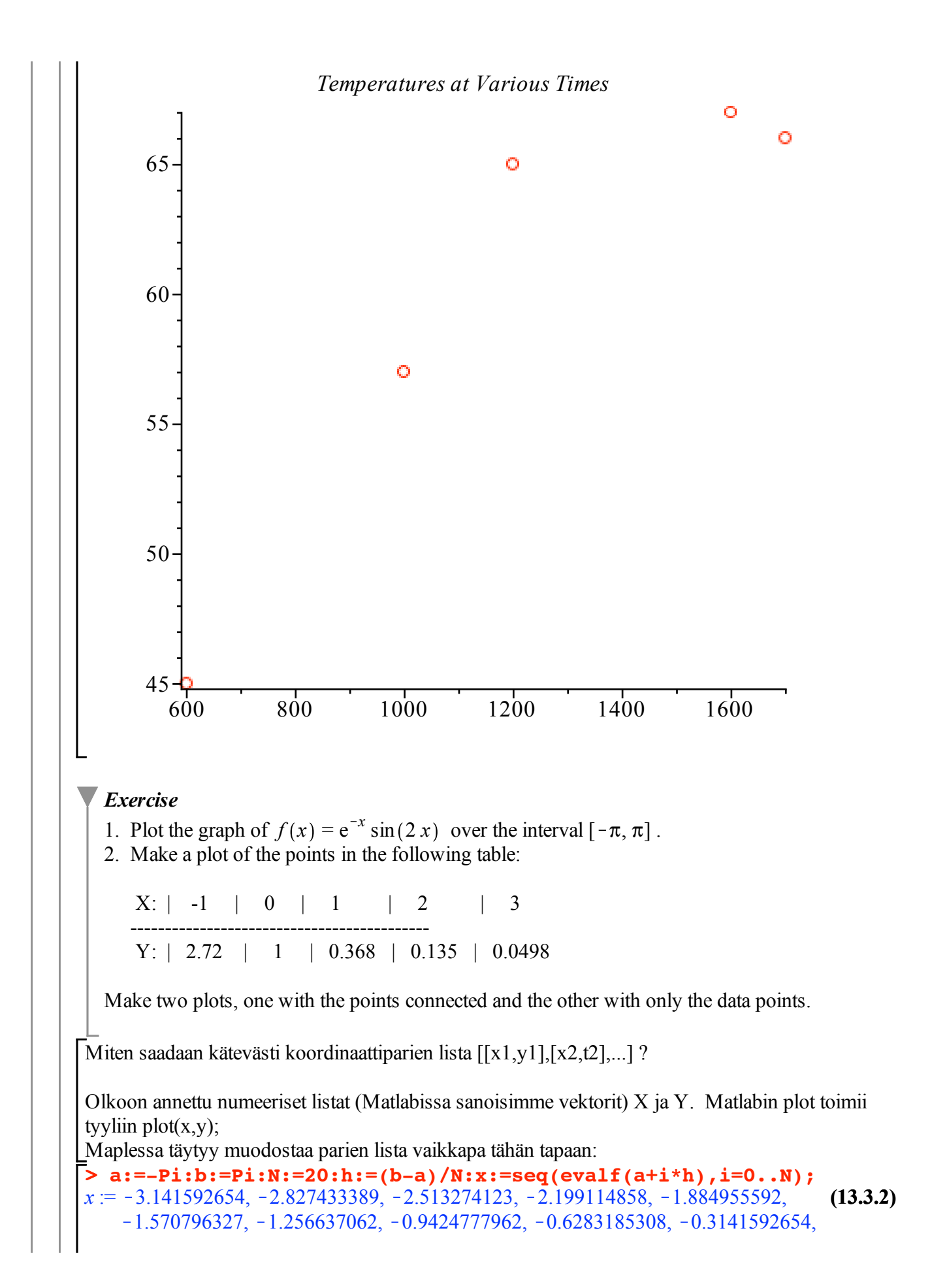

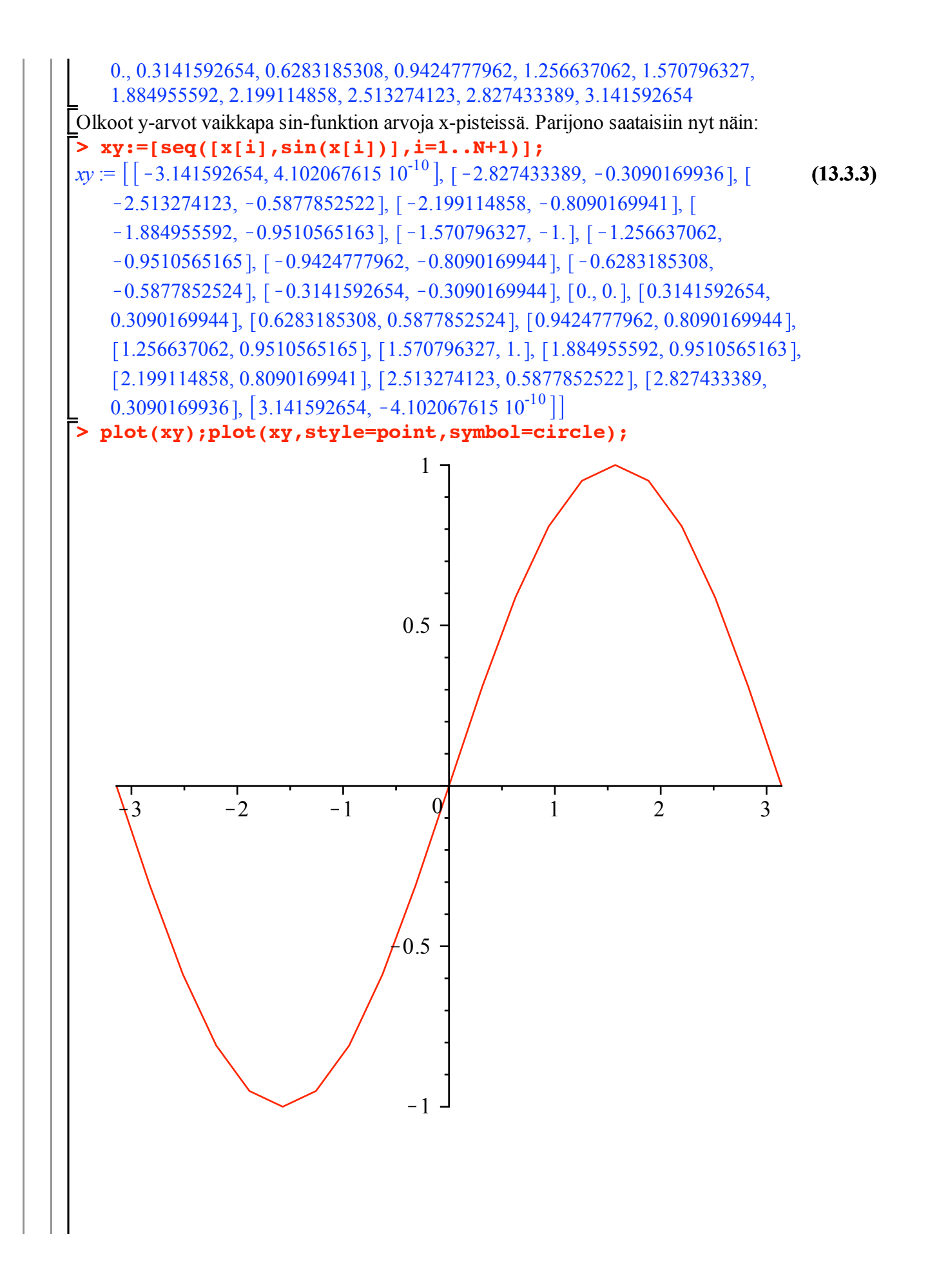

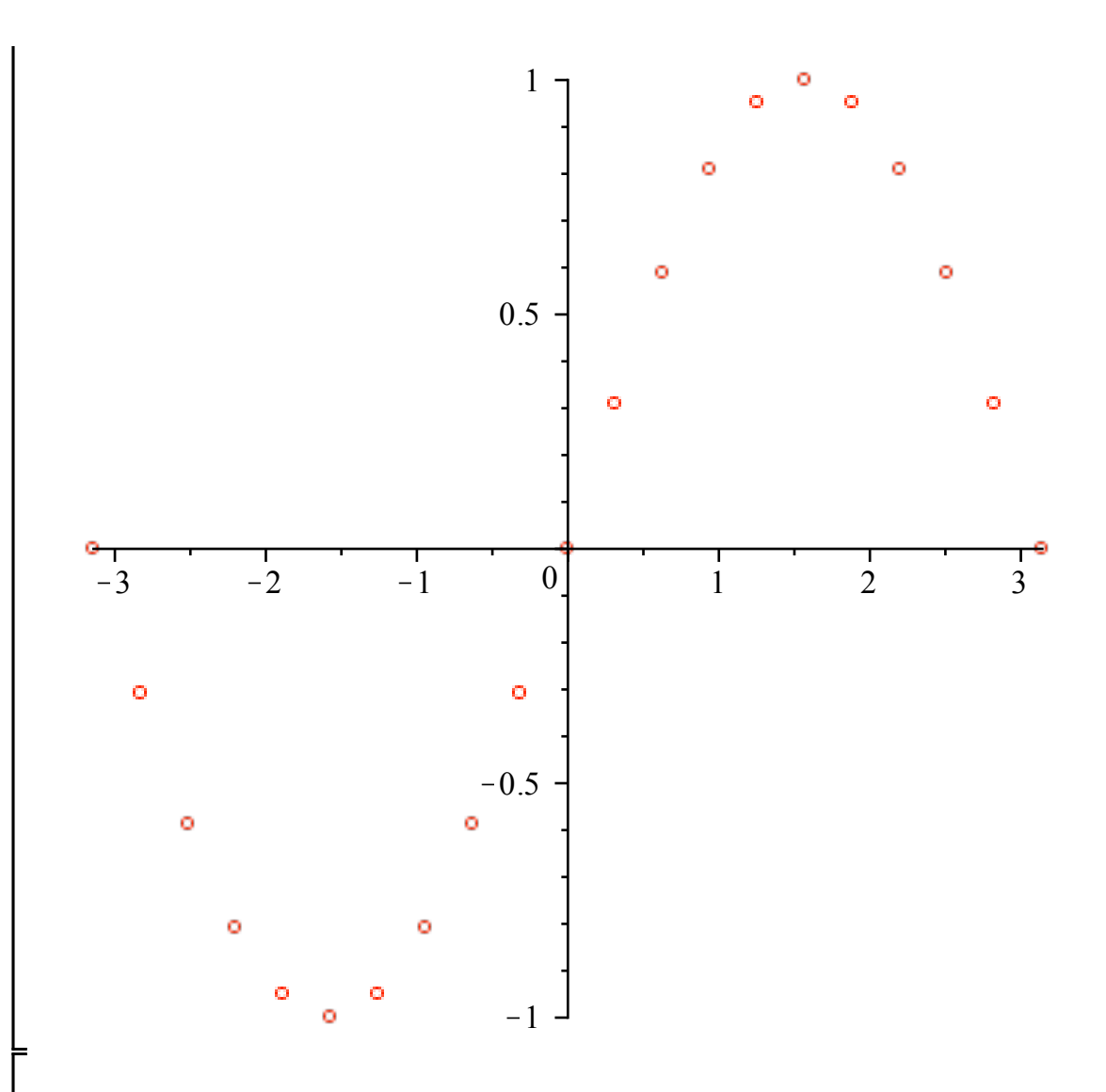

**Huom: plots**-pakkauksessa on **listplot** ja **pointplot**. Maplelle luonteenomaista on, että siinä on joukko redundantteja funktioita. Mielestäni on parempi oppia käyttämään harvempaa ydinfunktiojoukkoa kuin omaksua monenlaisia synonyymejä. Niissä voi toki olla joitakin uusia mahdollisuuksia, mutta esim. näissä ei välttämättä ole (kuka noita kaikkia tuhansia ehtii penkoa).

### **Taulukointi**

Tässä teimme itse asiassa taulukon, joka on havainnollisempi usein matriisina.

#### **> txy:matrix(xy):linalg[transpose](xy):**

Tilan säästämiseksi otetaan vähemmän dataa esimerkkiimme. Jätetäänpä myös **evalf** pois.

```
> 
a:=-Pi:b:=Pi:N:=8:h:=(b-a)/N:x:=seq(a+i*h,i=0..N);
   xy:=[seq([x[i],sin(x[i])],i=1..N+1)];
   matrix(xy);
                   x := -\pi, -\frac{3}{4}, \pi, -\frac{1}{2}, \pi, -\frac{1}{4}, \pi, 0, \frac{1}{4}, \pi, \frac{1}{2}, \pi, \frac{3}{4}, \pi, \pi
```

$$
\begin{vmatrix}\n\text{av} := \left[1-\pi, 0\right], \left[-\frac{3}{4}\pi, -\frac{1}{2}\sqrt{2}\right], \left[-\frac{1}{2}\pi, -1\right], \left[-\frac{1}{4}\pi, -\frac{1}{2}\sqrt{2}\right], [0, 0], \left[\frac{1}{4}\pi, -\frac{1}{2}\sqrt{2}\right], \left[\frac{1}{2}\pi, 1\right], \left[\frac{3}{4}\pi, \frac{1}{2}\sqrt{2}\right], [\pi, 0]\n\end{vmatrix} = \begin{vmatrix}\n-\pi & 0 \\
-\frac{3}{4}\pi & -\frac{1}{2}\sqrt{2} \\
-\frac{1}{4}\pi & -\frac{1}{2}\sqrt{2} \\
0 & 0 \\
-\frac{1}{4}\pi & \frac{1}{2}\sqrt{2} \\
0 & 0 \\
\frac{1}{4}\pi & \frac{1}{2}\sqrt{2} \\
0 & 0 \\
\frac{1}{2}\pi & 1\n\end{vmatrix}
$$
\n
$$
\begin{vmatrix}\n-\pi & -\frac{3}{4}\pi & -\frac{1}{2}\pi & -\frac{1}{4}\pi & 0 & \frac{1}{4}\pi & \frac{1}{2}\pi & \frac{3}{4}\pi & \pi \\
\frac{3}{4}\pi & \frac{1}{2}\sqrt{2} & \frac{1}{2}\pi & \frac{3}{4}\pi & \frac{1}{4}\pi & \frac{1}{4}\pi & \frac{1}{4}\pi \\
0 & -\frac{1}{2}\sqrt{2} & -1 & -\frac{1}{2}\sqrt{2} & 0 & \frac{1}{2}\sqrt{2} & 1 & \frac{1}{2}\sqrt{2} & 0 \\
\text{yleisyness} & \text{maxyany} & \text{mutite}, \text{tiettyjä erojakin} \n\end{vmatrix} = \text{ansyynonymi}, \text{mutte}, \text{tiettyjä erojakin} \tag{13.3.6}
$$

$$
\begin{bmatrix}\n-\pi & 0 \\
-\frac{3}{4} \pi & -\frac{1}{2} \sqrt{2} \\
-\frac{1}{2} \pi & -1 \\
-\frac{1}{4} \pi & -\frac{1}{2} \sqrt{2} \\
0 & 0 \\
\frac{1}{4} \pi & \frac{1}{2} \sqrt{2} \\
\frac{1}{2} \pi & 1 \\
\frac{3}{4} \pi & \frac{1}{2} \sqrt{2} \\
\pi & 0\n\end{bmatrix}
$$

**(13.3.6)**

### **Grafiikoiden yhdistäminen, plots[display] ja textplot**

Tässä tarvitaan lisägrafiikkapakkaus **plots**

**> restart:with(plots):** 

Selvitä itsellesi, mitä seuraavassa tehdään. Mieti tarkkaan, miksi jossain pitää antaa plot:lle argumentiksi

f(x) ja miksi taas jossain esim. tang. Voit sitten huvitella vaihtelemalla funktion määritelmää ja / tai pistettä x0. Kirjoitetaan pieni malliskripti, jonkalaisia voit tehdä moninaisissa yhteyksissä.

```
(13.4.2)
> 
x0:=1: tang:=f(x0)+kk*(x-x0);
                                                                 (13.4.1)
> 
display([fkuva,tangkuva,p0kuva]);> 
x0:=1: f:=x->x^3: # Vaihtuva syöte
> 
> 
fkuva:=plot(f(x),x=0..2,color=red): tangkuva:=plot(tang,x=0.
    df:=diff(f(x),x): kk:=subs(x=1,df); 
                              kk := 3tang := -2 + 3x.2,color=blue): p0kuva:=plot([[x0,f(x0)]],style=point,symbol=
  circle,symbolsize=15,color=black):
```
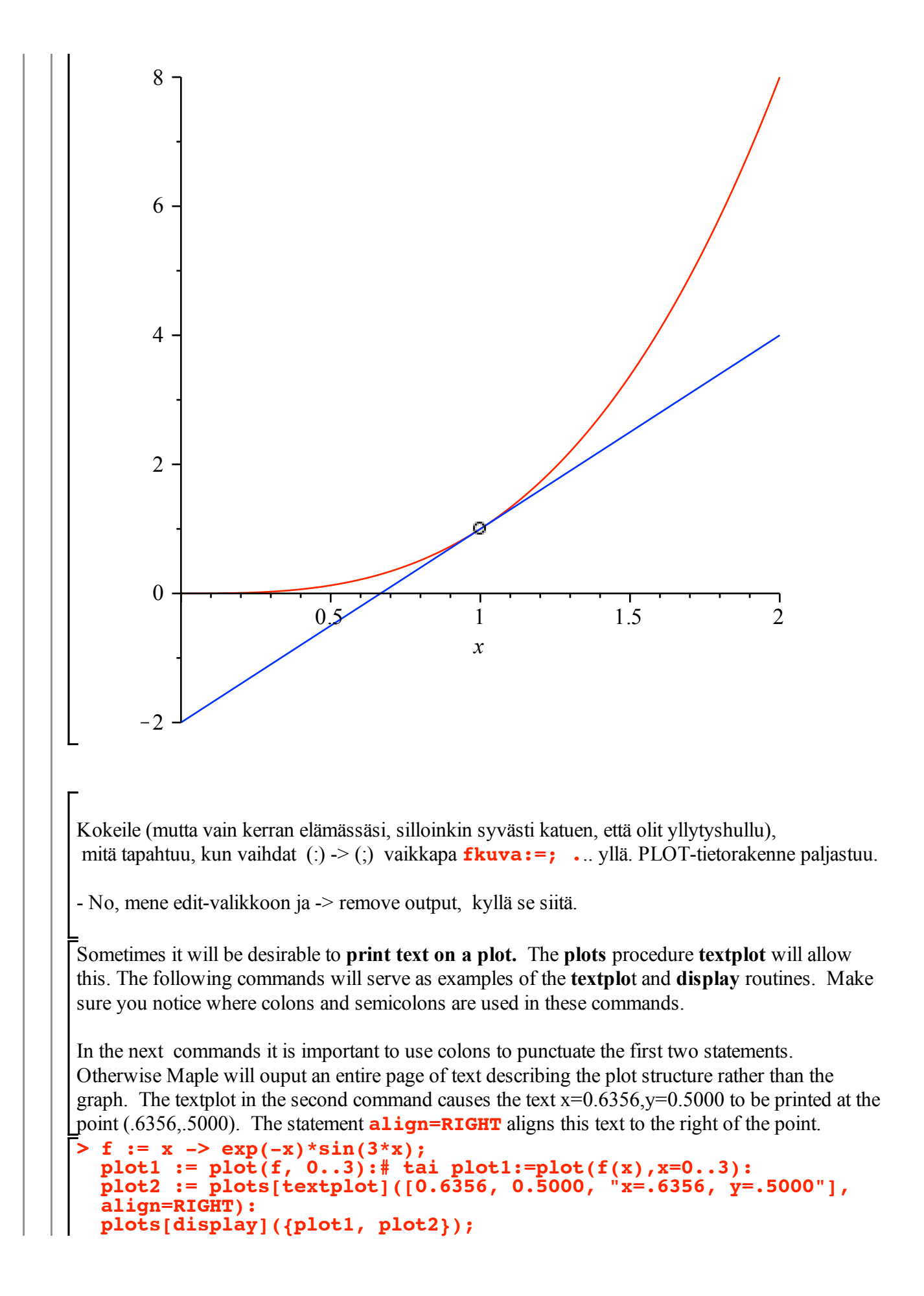

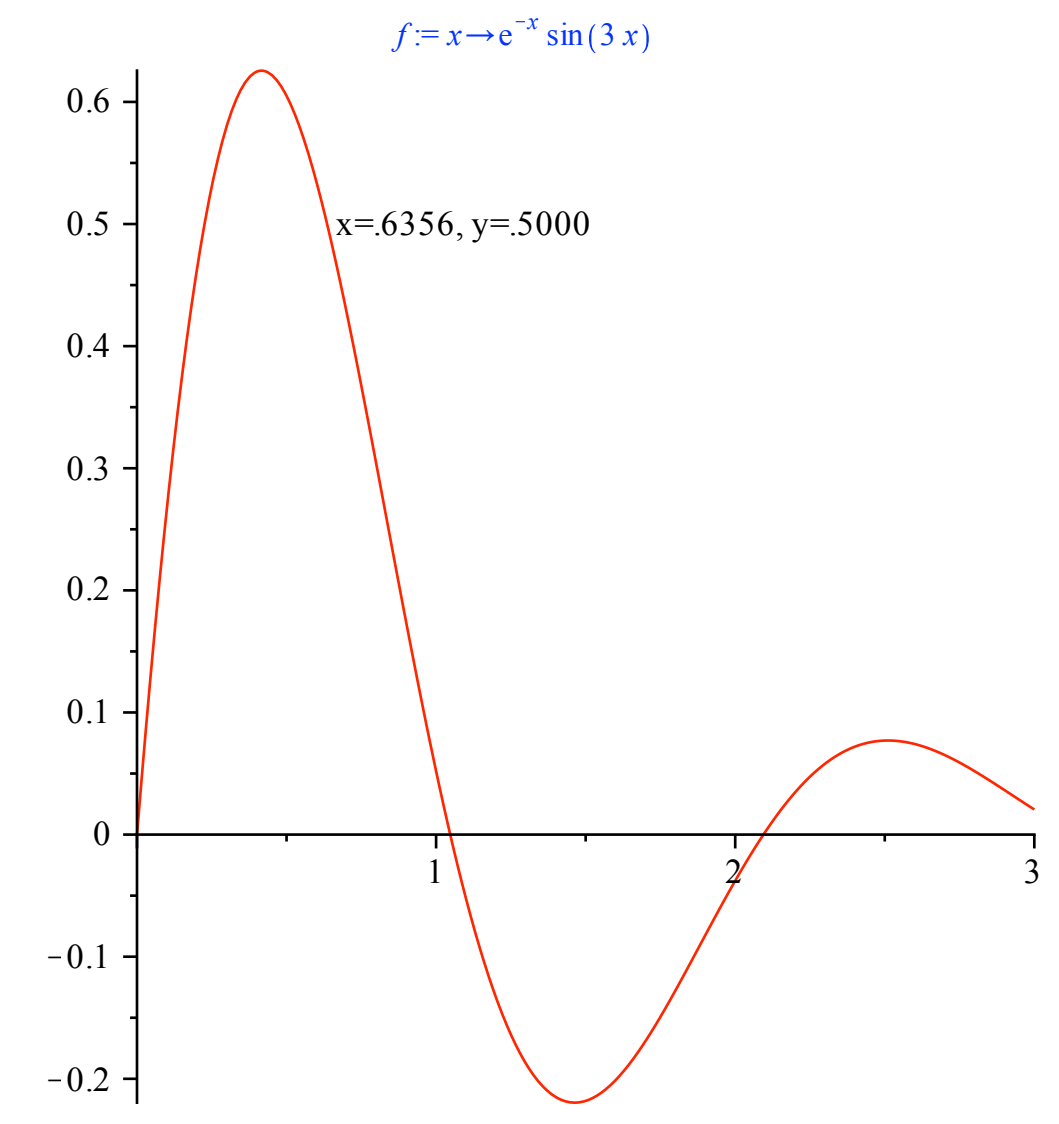

#### -<br>Huom:

plots-pakkauksen (kuten muidenkin pakkausten) funktioita voidaan käyttää myös lataamatta koko pakkausta, tällöin pakkauksen nimeä ikäänkuin indeksoidaan ao. funktion nimellä tyyliin **plots[display]**

### **3d-grafiikkaa, animaatiot**

Otetaan lämmönjohtumisesimerkki, jossa valaistaan

3d-pinnan piirtoa

Animaatiota

3d-kuvan projektiokäyräparven piirtoa

Tarkastellaan sivuiltaan lämpöeristettyä sauvaa, jonka päät upotetaan hetkellä t=0 jäävesisäiliöihin (0 astetta) ja jonka alkulämpötilajakauma on

**> f:=x->100\*sin(Pi\*x/80);**

$$
f = x \to 100 \sin\left(\frac{1}{80} \pi x\right)
$$
 (13.5.1)

**Huomaa funktiomääritys**.

Olkoon sauvan pituus L=80.

Tässä tapauksessa lämpöyhtälön ratkaisuna olevasta Fourier-sarjasta tulee vain yksi termi. Ratkaisu on (sopivalla lämmönjohtumiskertoimella)

$$
\mathbf{u}:=(\mathbf{x},\mathbf{t})-2100*\sin((\mathbf{Pi}*\mathbf{x})/80)*\exp(-0.001785*\mathbf{t});
$$
  
\n
$$
u:=(x,t)\to100\sin\left(\frac{1}{80}\pi x\right)e^{-0.001785t}
$$
\n(13.5.2)

**> >**  *Pintapiirros* **with(plots): plot3d(u(x,t),x=0..80,t=0..400);**

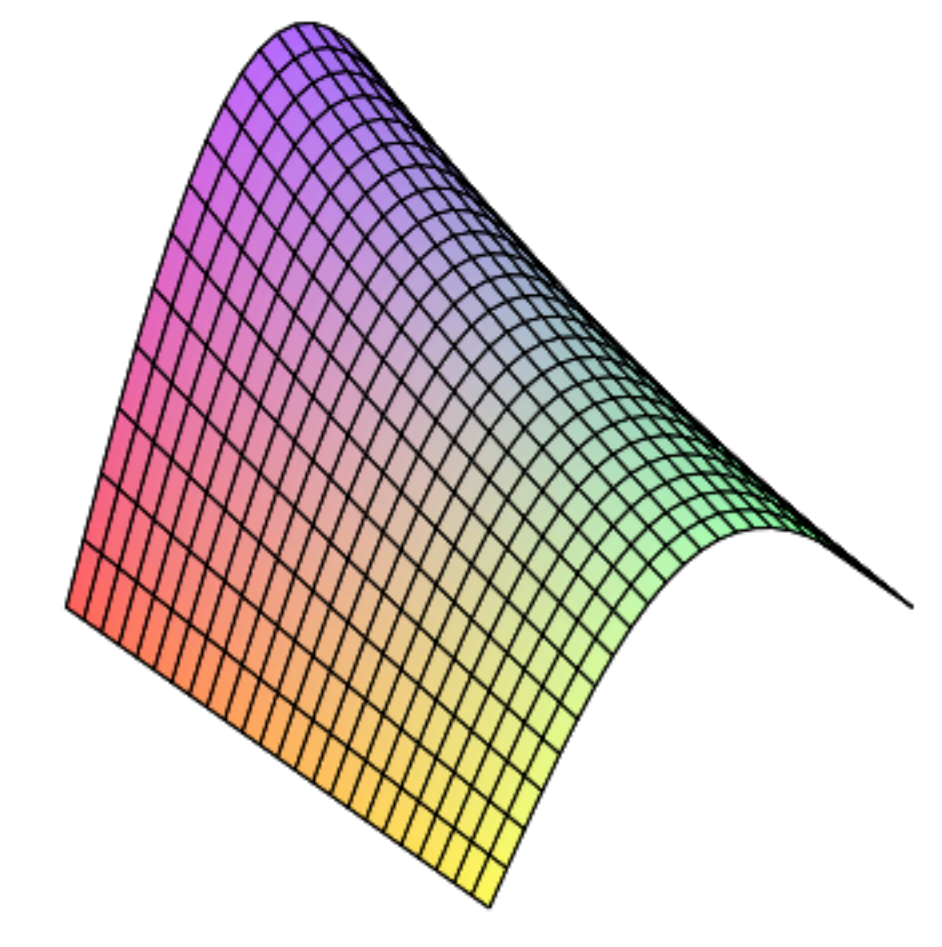

Klikkaa hiirellä kuvaan (ja tarvittaessa valitse "boxed") työkalunauhasta. Kierrä kuvaa hiirellä. Kokeile STYLE-valikosta PATCH ja PATCH with contour valintoja.

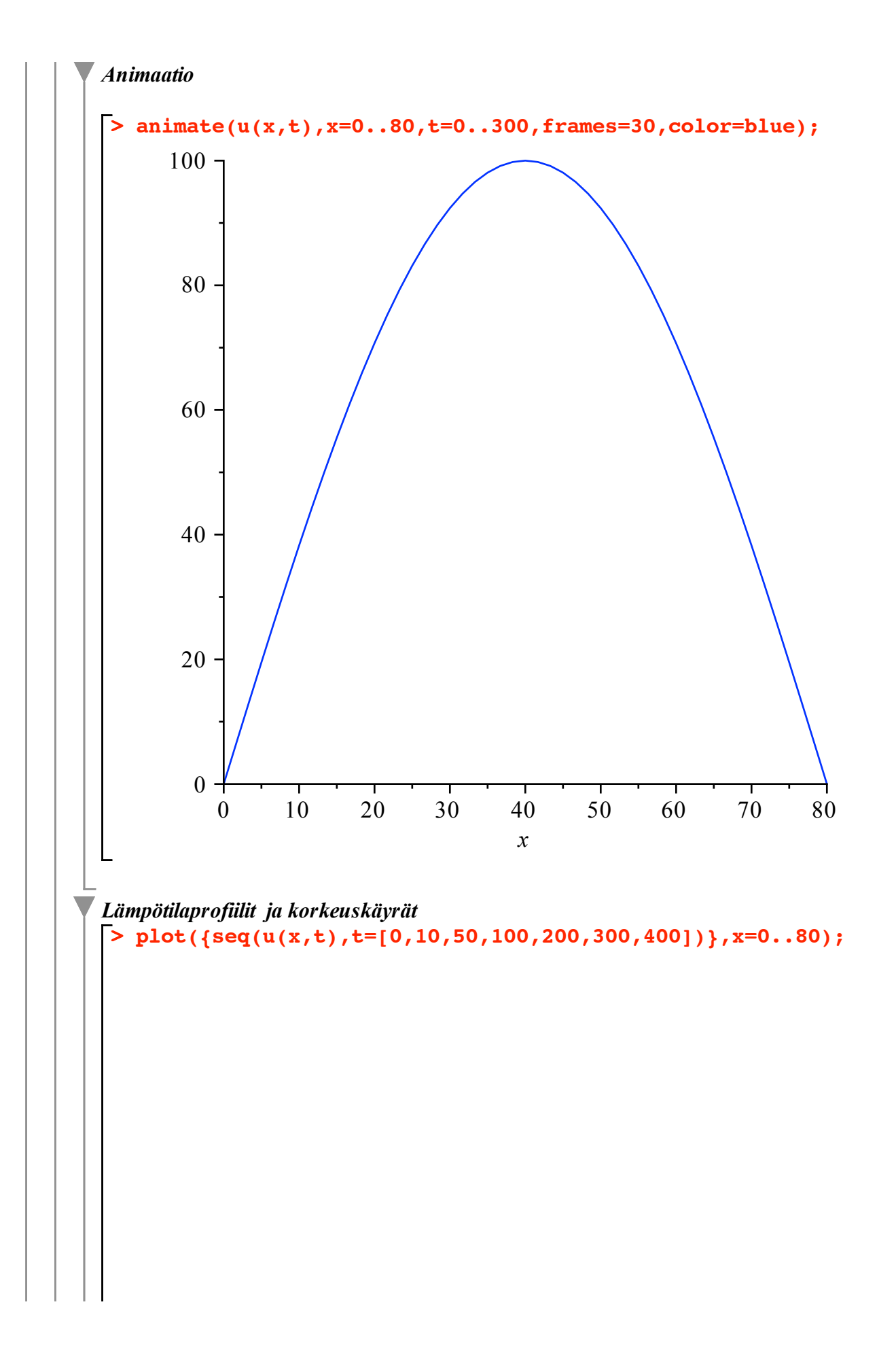

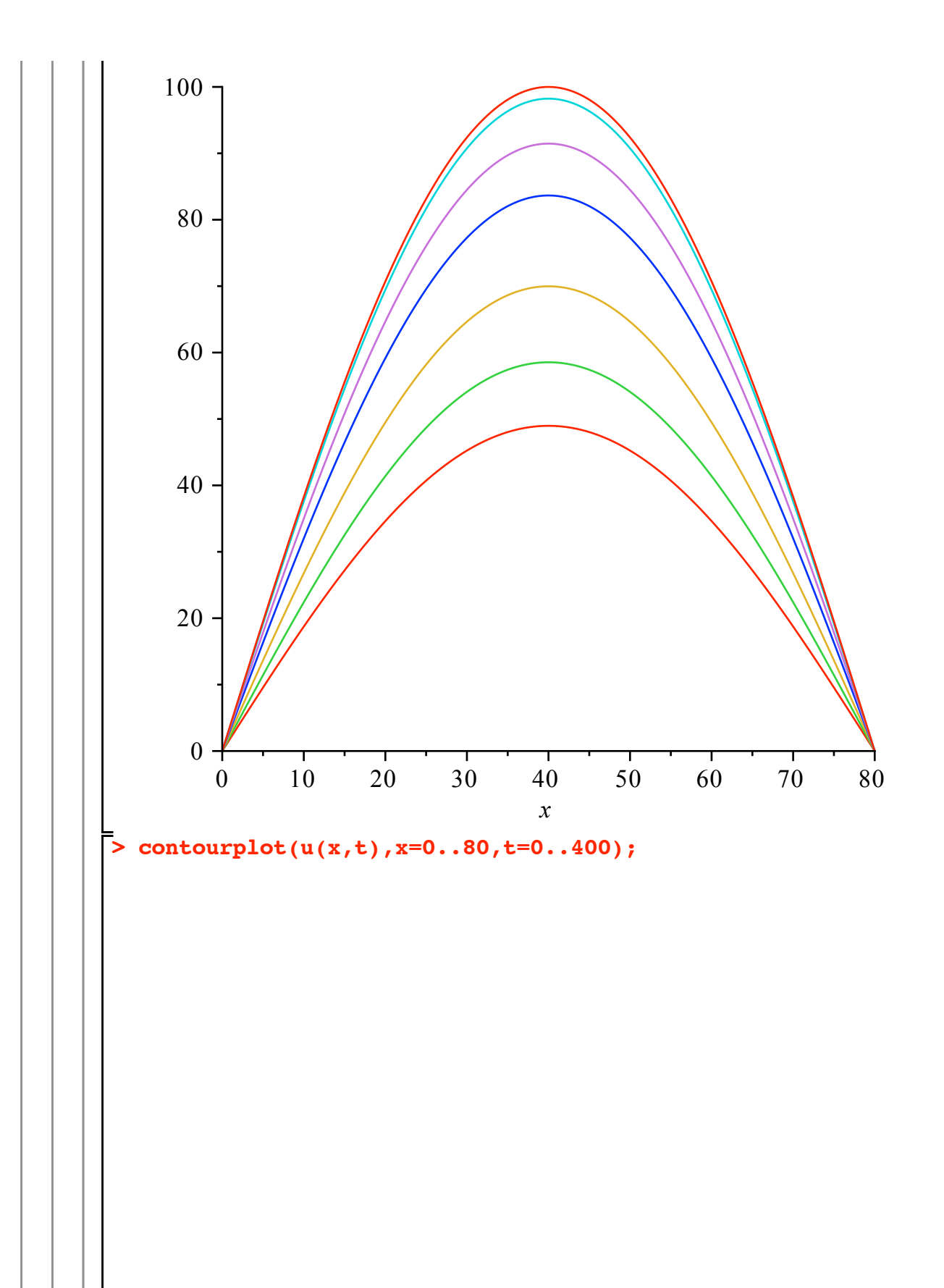

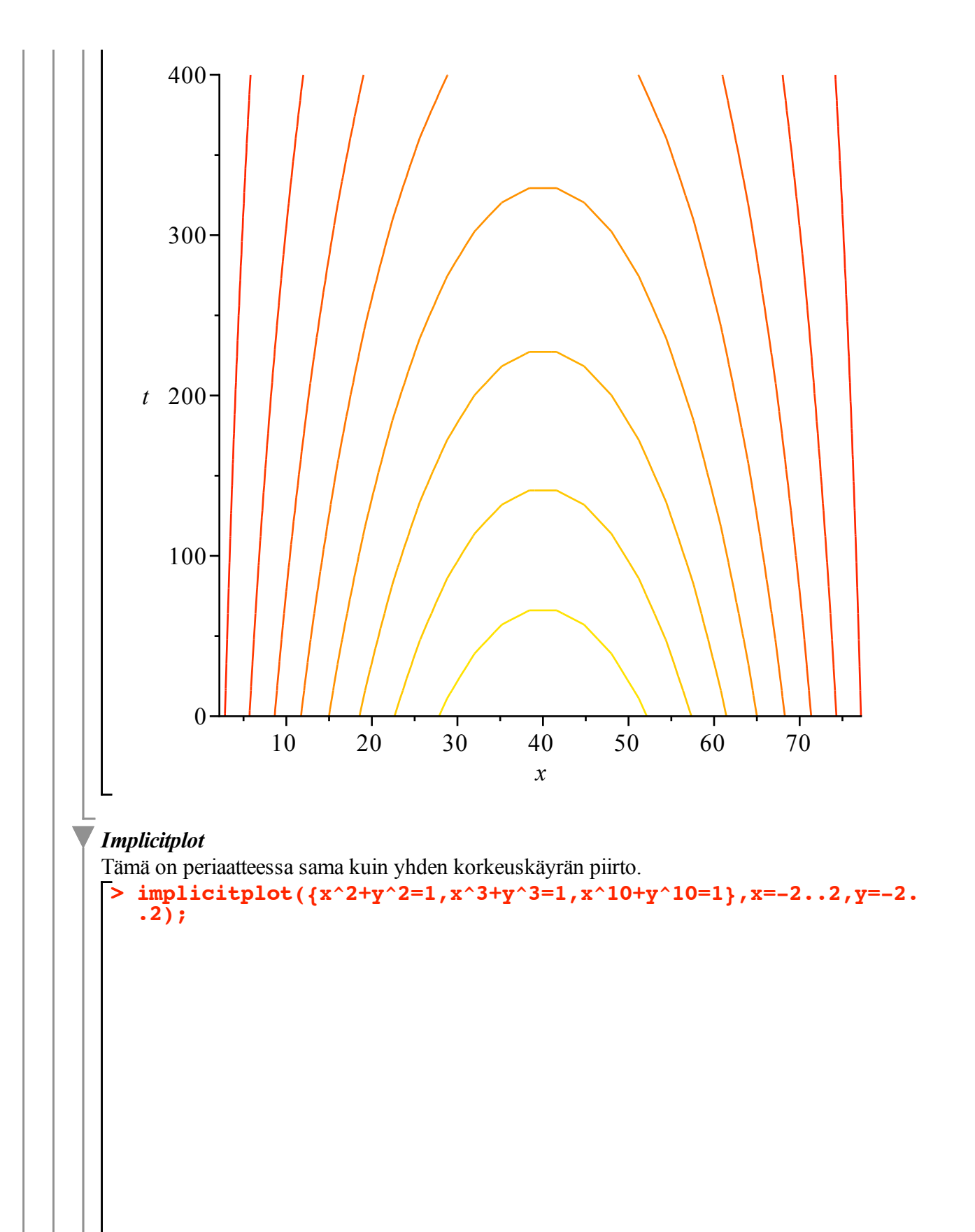

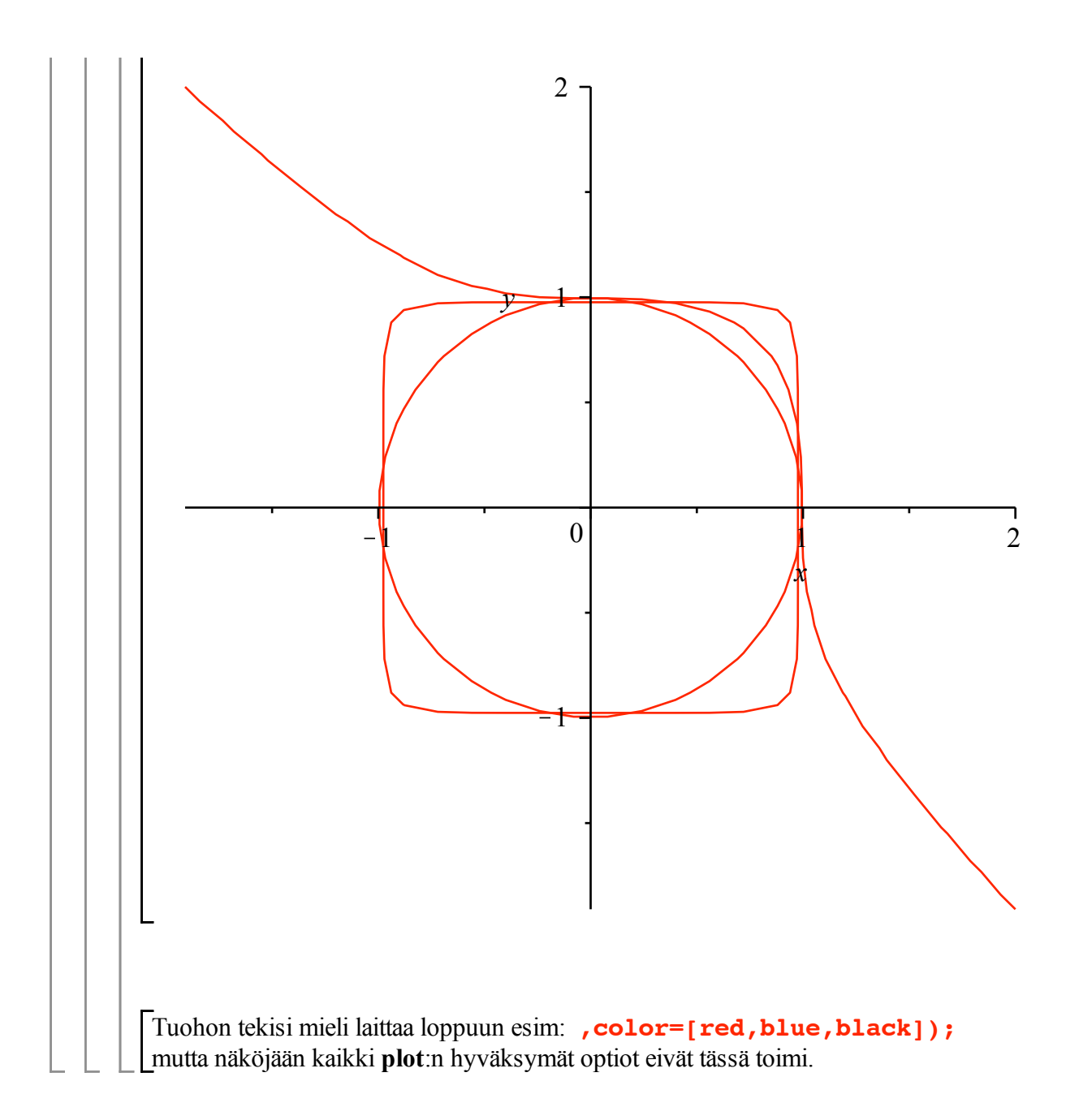